# Motive freistellen mit HIIII

WikiCon 2019, Wuppertal 5. Oktober 2019

Michael Beckenkamp [Benutzer:Mussklprozz](https://de.wikipedia.org/wiki/Benutzer:Mussklprozz)

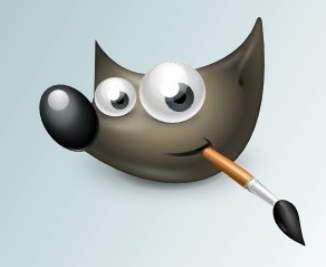

### <span id="page-1-0"></span>Gimp (englisch) =

- Kordel, Borde (Textil)
- **[Gimpe](https://de.wikipedia.org/wiki/Gimpe)**
- Krüppel

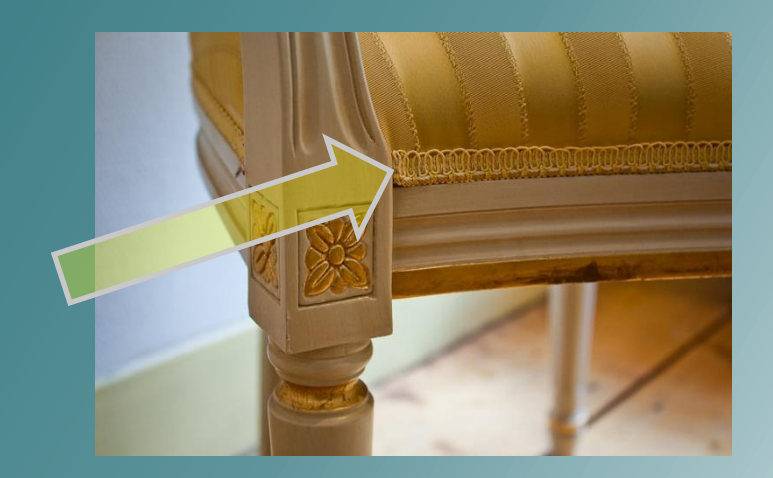

### [\(vgl. http://dict.leo.org/englisch-deutsch/Gimp](http://dict.leo.org/englisch-deutsch/Gimp))

# **Aimp** = [GNU](https://de.wikipedia.org/wiki/GNU-Projekt) Image Manipulation Program

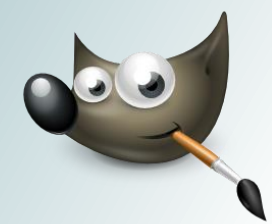

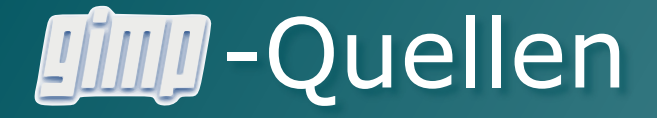

- **Jilly** ist verfügbar für GNU / Linux Windows OS X
- [Download](https://www.gimp.org/downloads/)
- [Handbuch](https://docs.gimp.org/2.10/de/)
- [Tutorials](https://www.gimp.org/tutorials/)

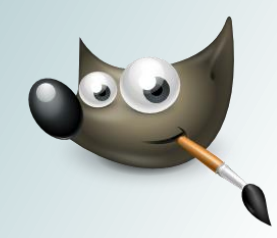

### Unterstützte Bildformate

### • Wichtige Exportformate

- jpg (Standard)
- png (falls Transparenz erwünscht)
- gif, mng (für animierte Bilder, siehe z. B. Karsten Günther: Animationen-mit-[Gimp-erstellen, LinuxUser](http://www.linux-community.de/Internal/Artikel/Print-Artikel/LinuxUser/2013/03/Animationen-mit-Gimp-erstellen) 2013/03
- Arbeitsformat
	- xcf (verlustfrei, erzeugt sehr große Dateien, eignet sich nicht zum Publizieren)

### • Importformate

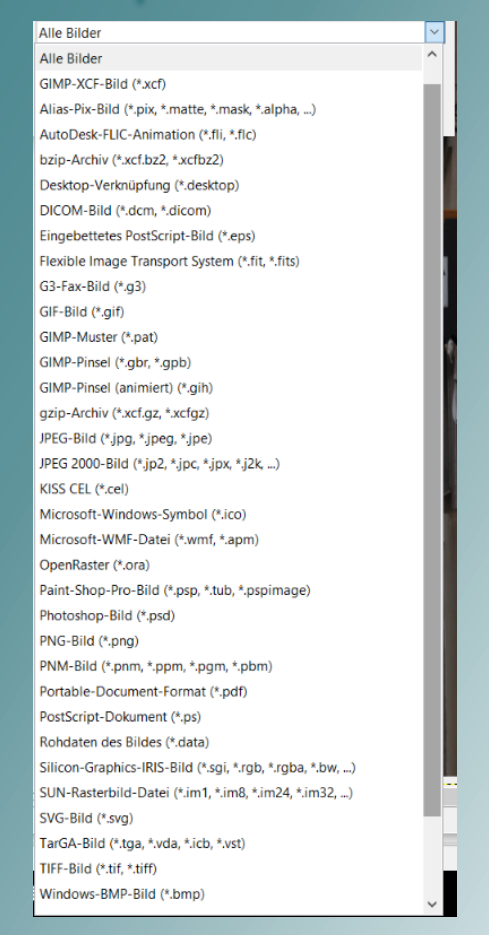

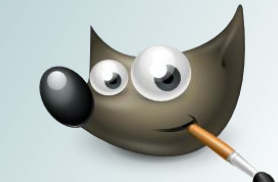

### Freistellen kann einfach sein … … oder sauschwer

- Feine Strukturen → große Mühe
	- Z. B. Pflanzen
	- Haare
- Wahl der Werkzeuge hängt vom Motiv ab
- Es gibt kein allgemeingültiges Rezept

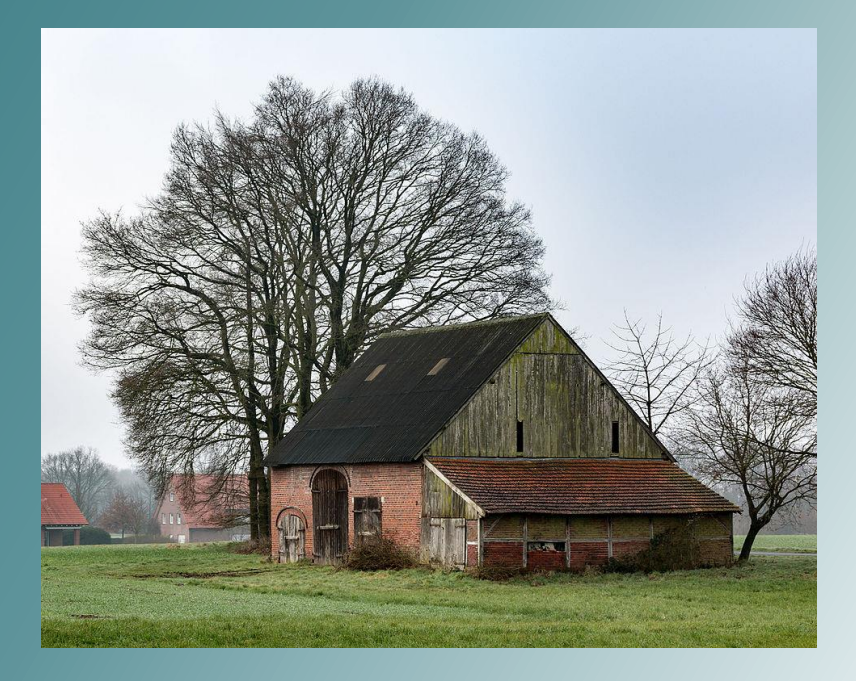

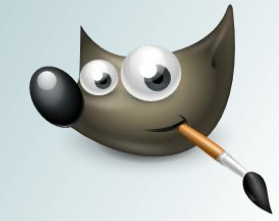

### Was schauen wir uns an?

- Freistellen mit dem Zauberstab
- Freizeichnen mit der Schnellmaske
- Freistellen anhand der Helligkeit
- Freizeichnen mit dem Pfad-Werkzeug

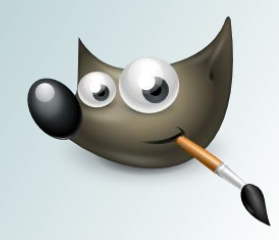

### Zauberstab und Schnellmaske (0)

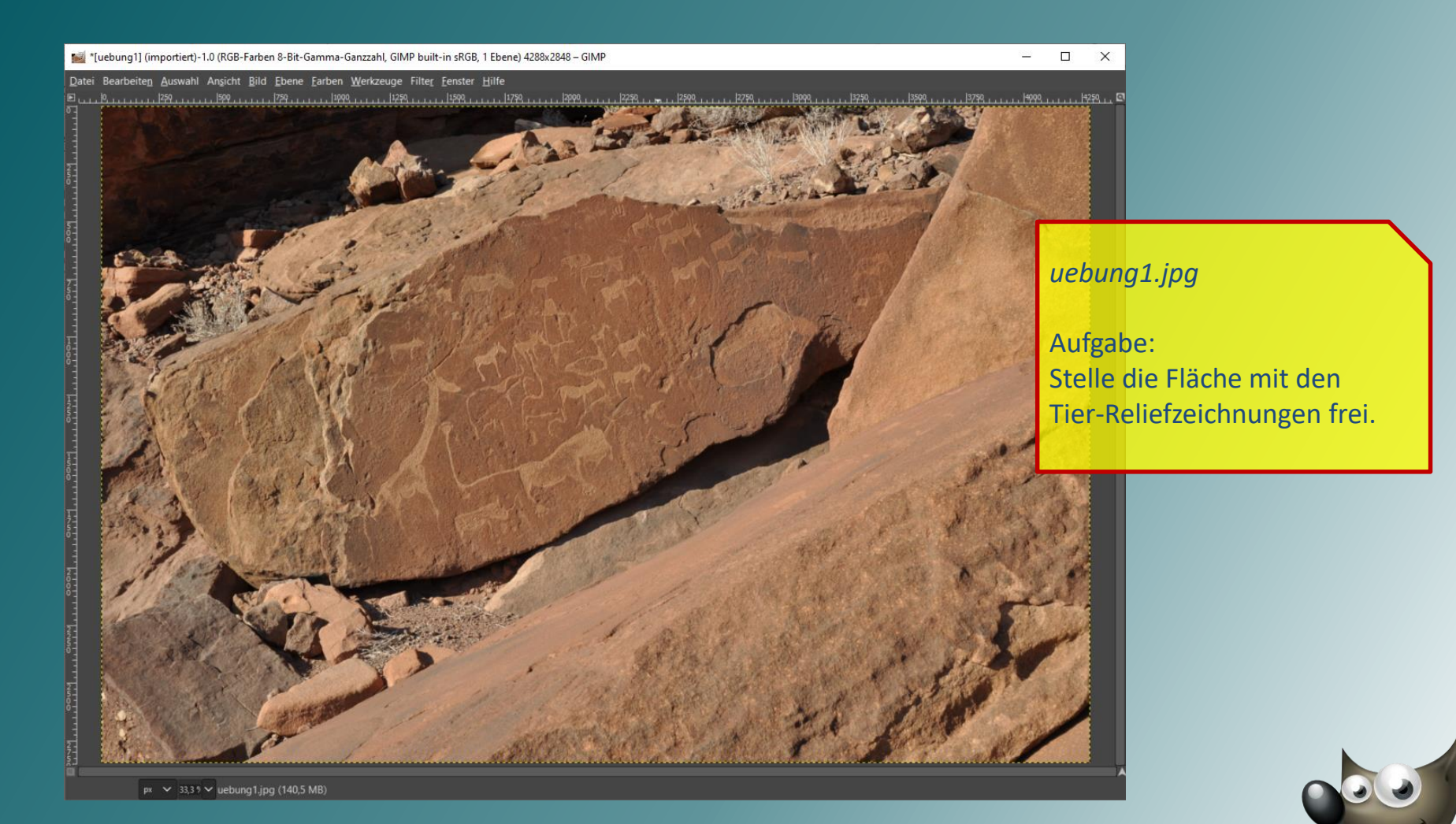

### Zauberstab und Schnellmaske (1)

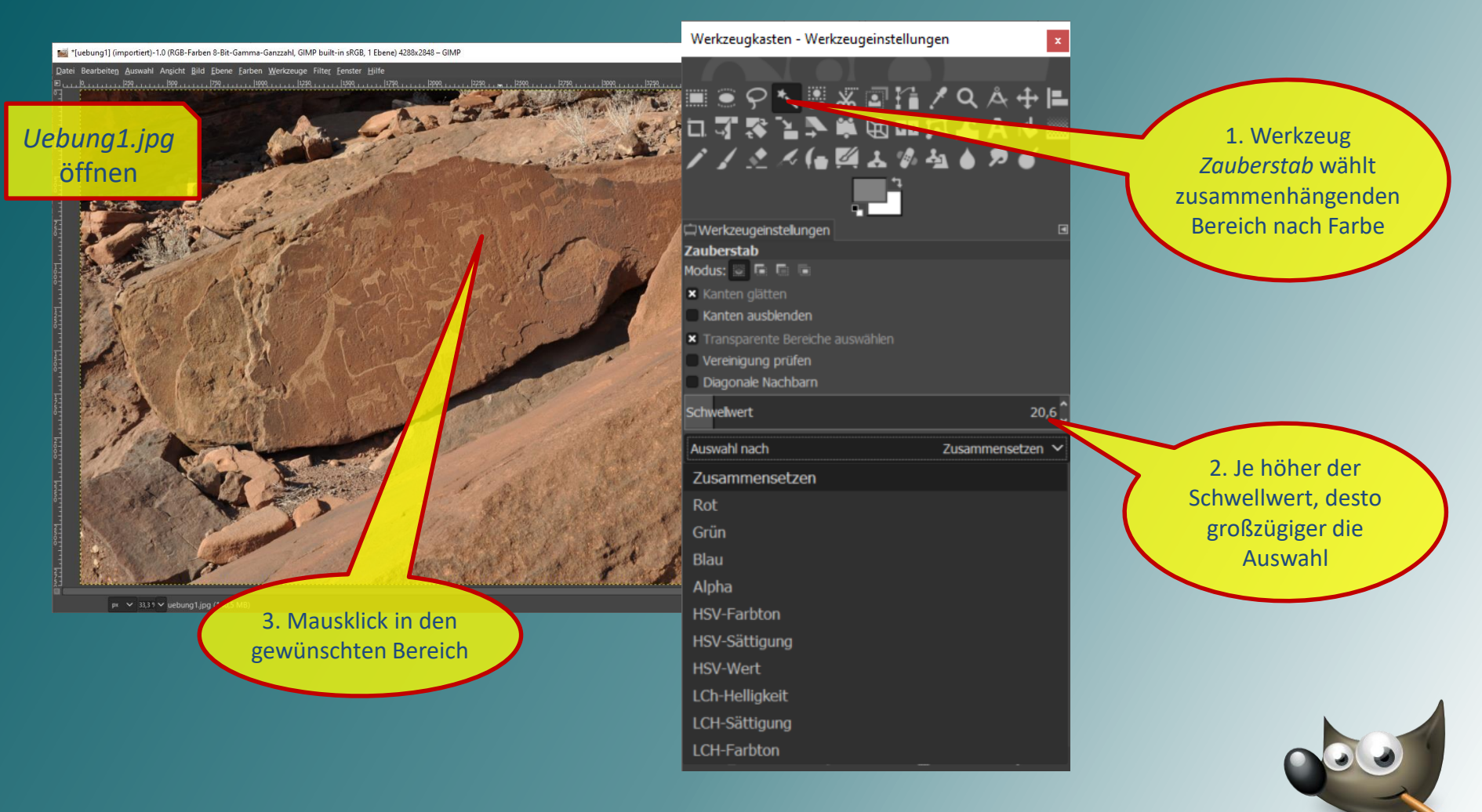

### Zauberstab und Schnellmaske (2)

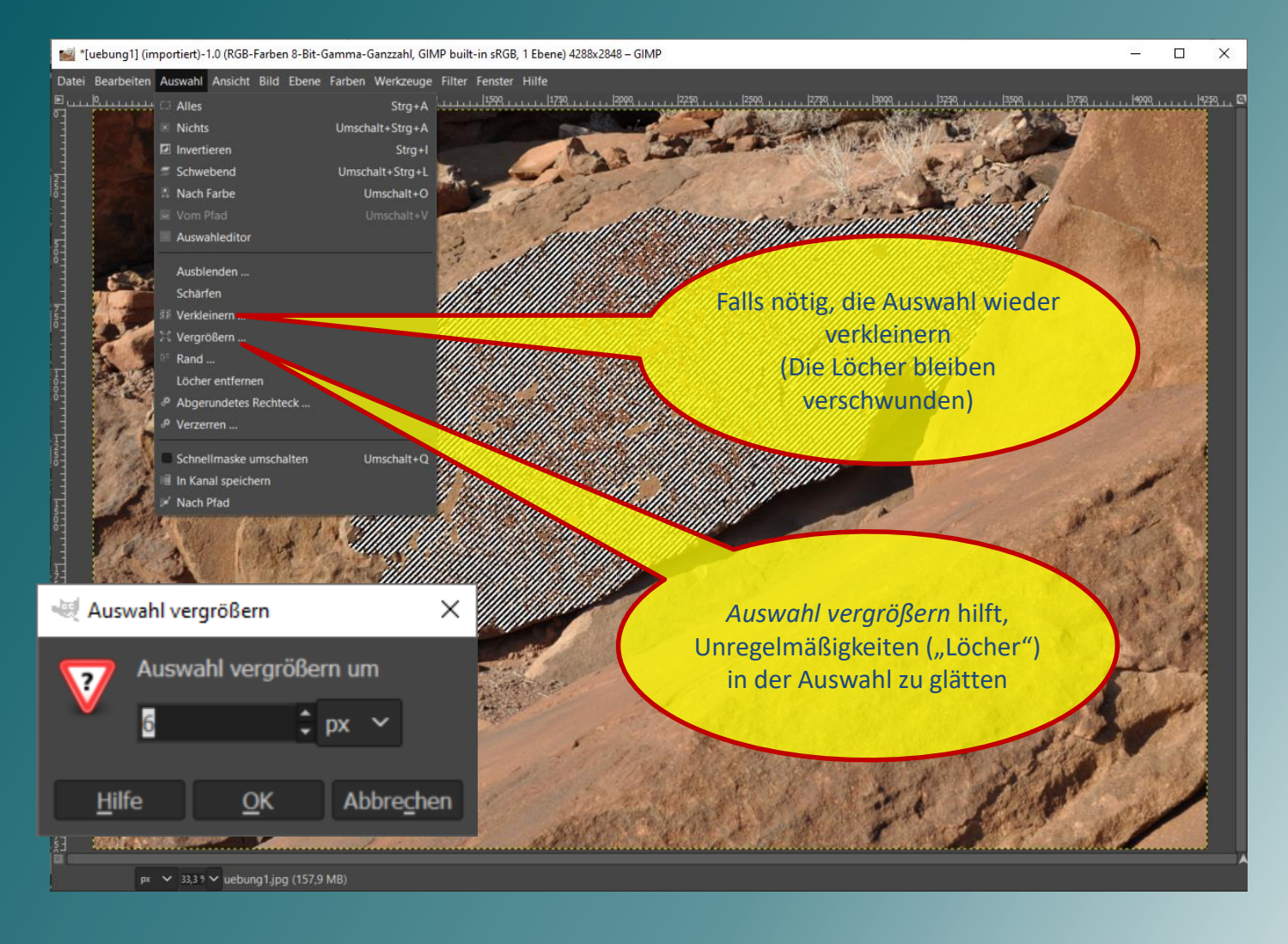

### Zauberstab und Schnellmaske (3)

 $\Box$ Tuebung1] (importiert)-2.0 (RGB-Farben 8-Bit-Gamma-Ganzzahl, GIMP built-in sRGB, 1 Ebene) 3045x1911 - GIMP X Datei Bearbeiten Auswahl Ansicht Bild Ebene Farben Werkzeuge Filter Fenster Hilfe Mausklick auf das kleine Quadrat links unten aktiviert die *Schnellmaske* $px \sim$  33,3  $9 \vee$  uebung 1,jpg (130,3 MB)

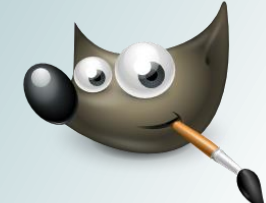

### Zauberstab und Schnellmaske (4)

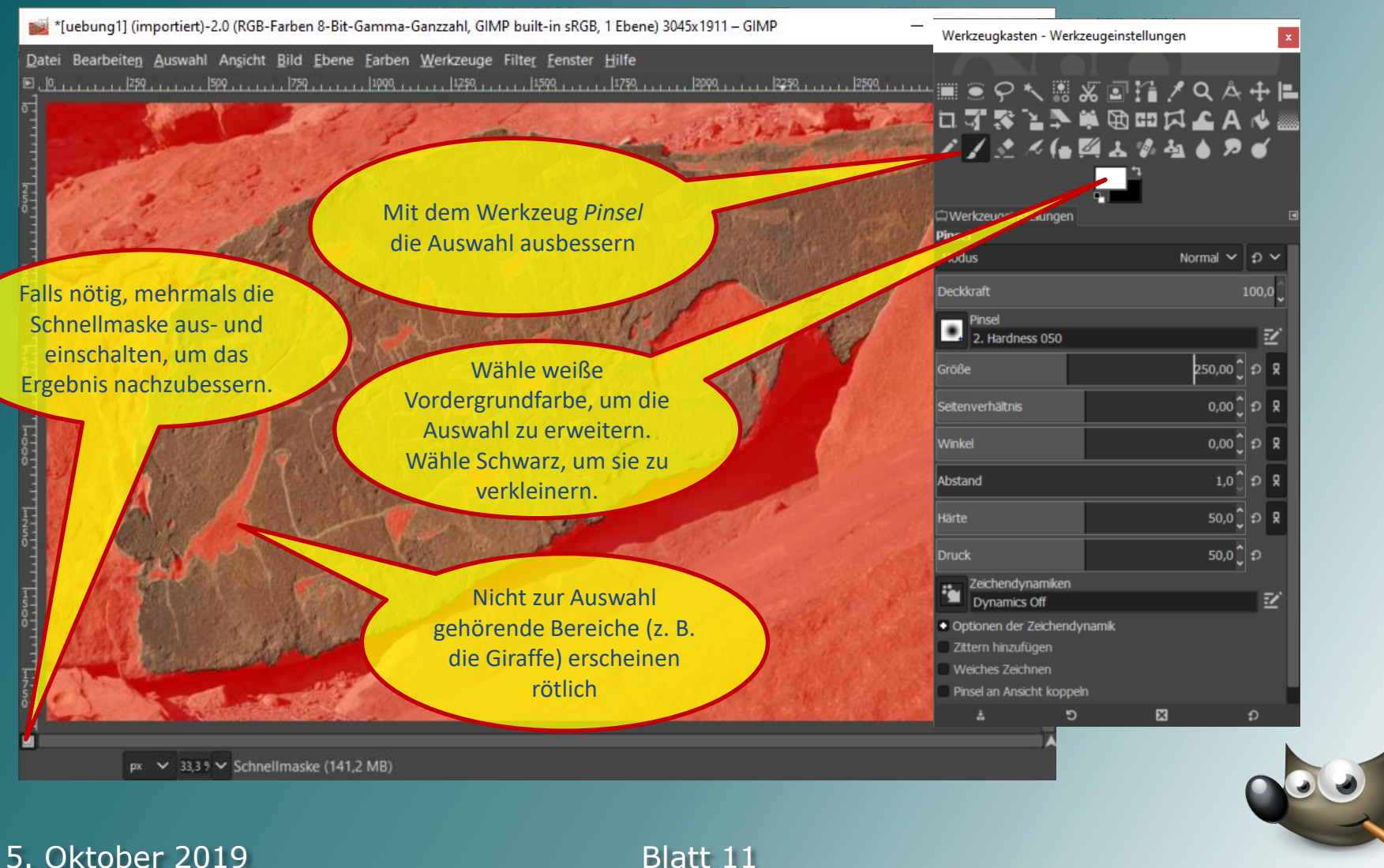

### Zauberstab und Schnellmaske (5)

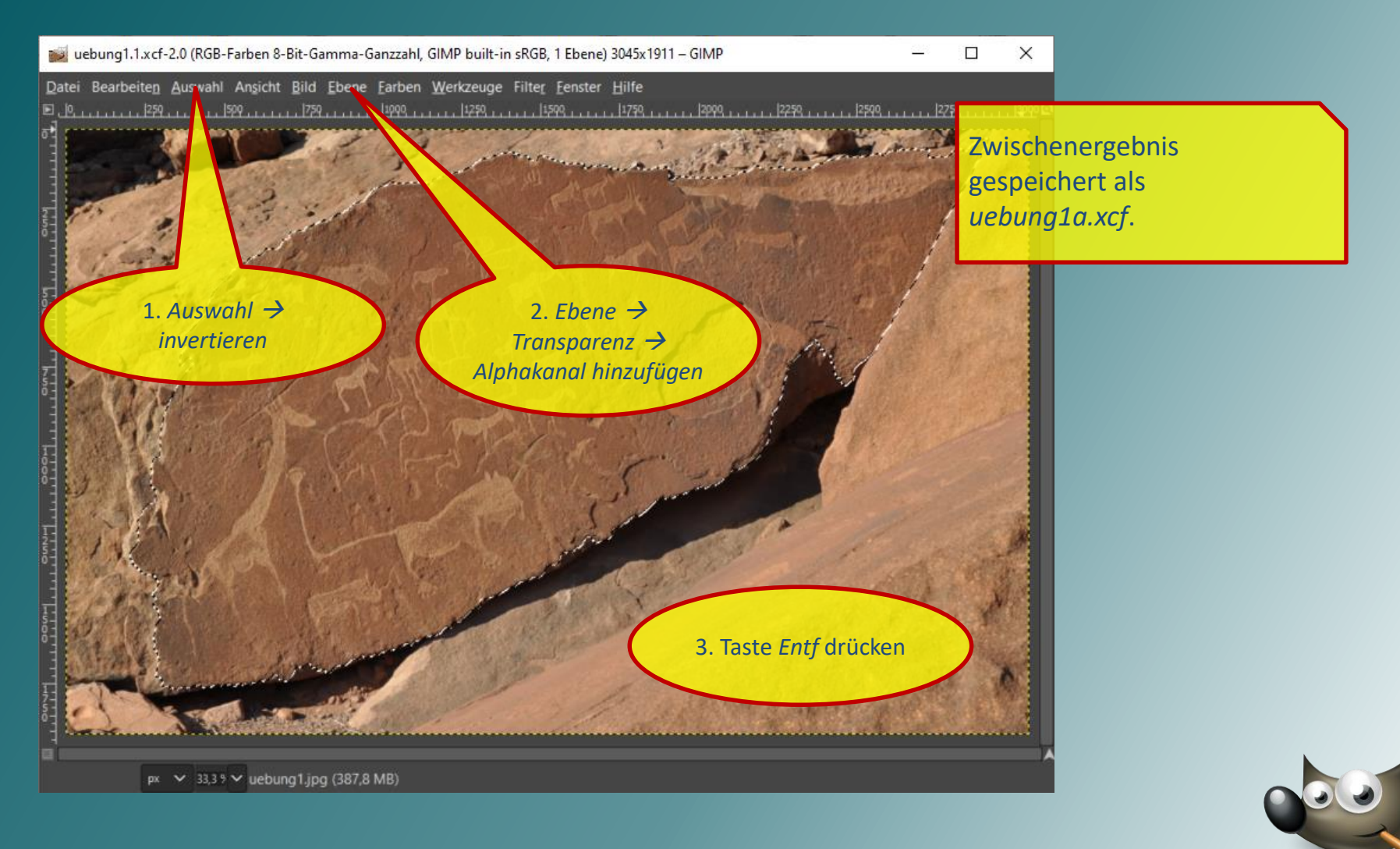

### Zauberstab und Schnellmaske (6)

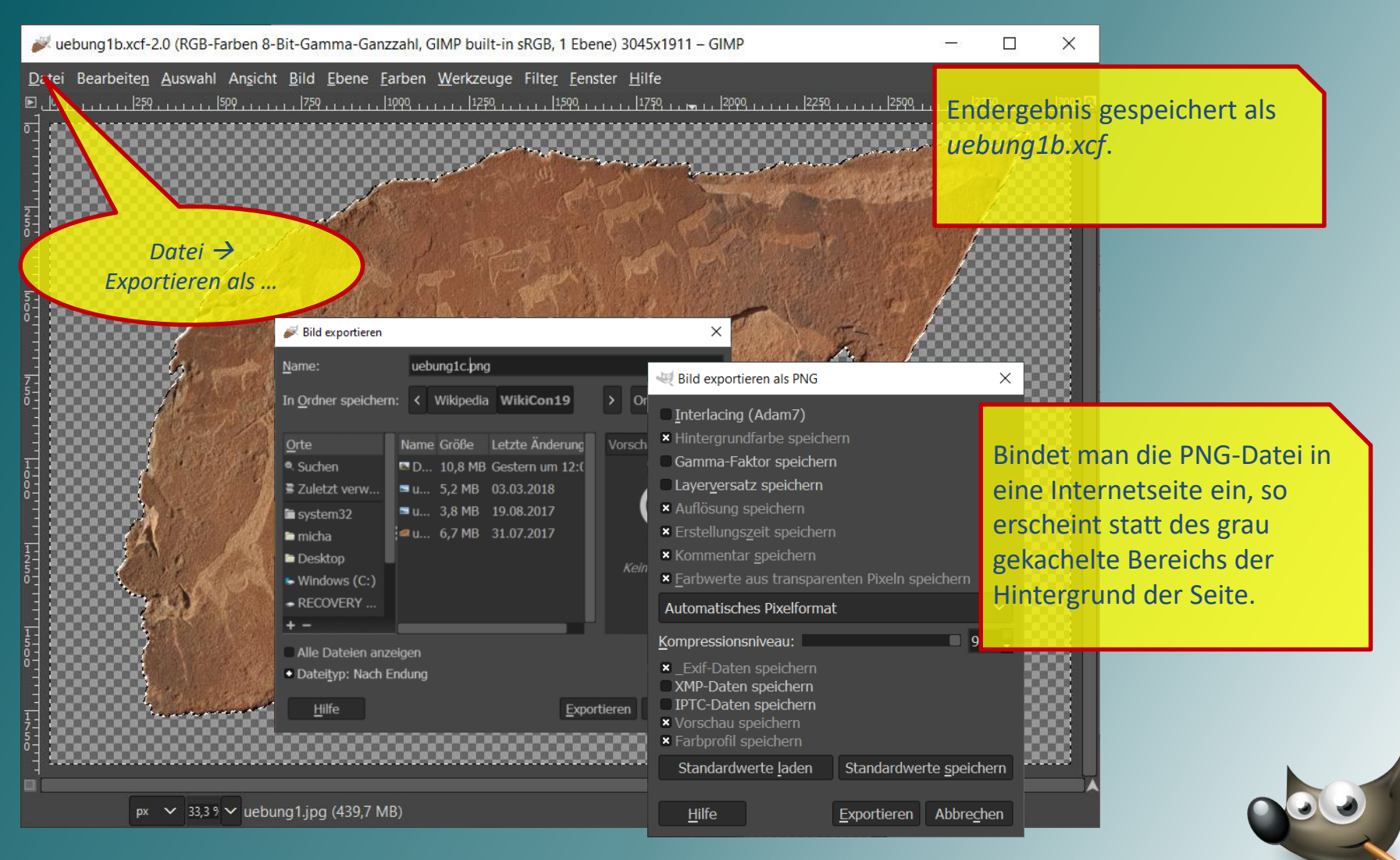

### Ein Beispiel

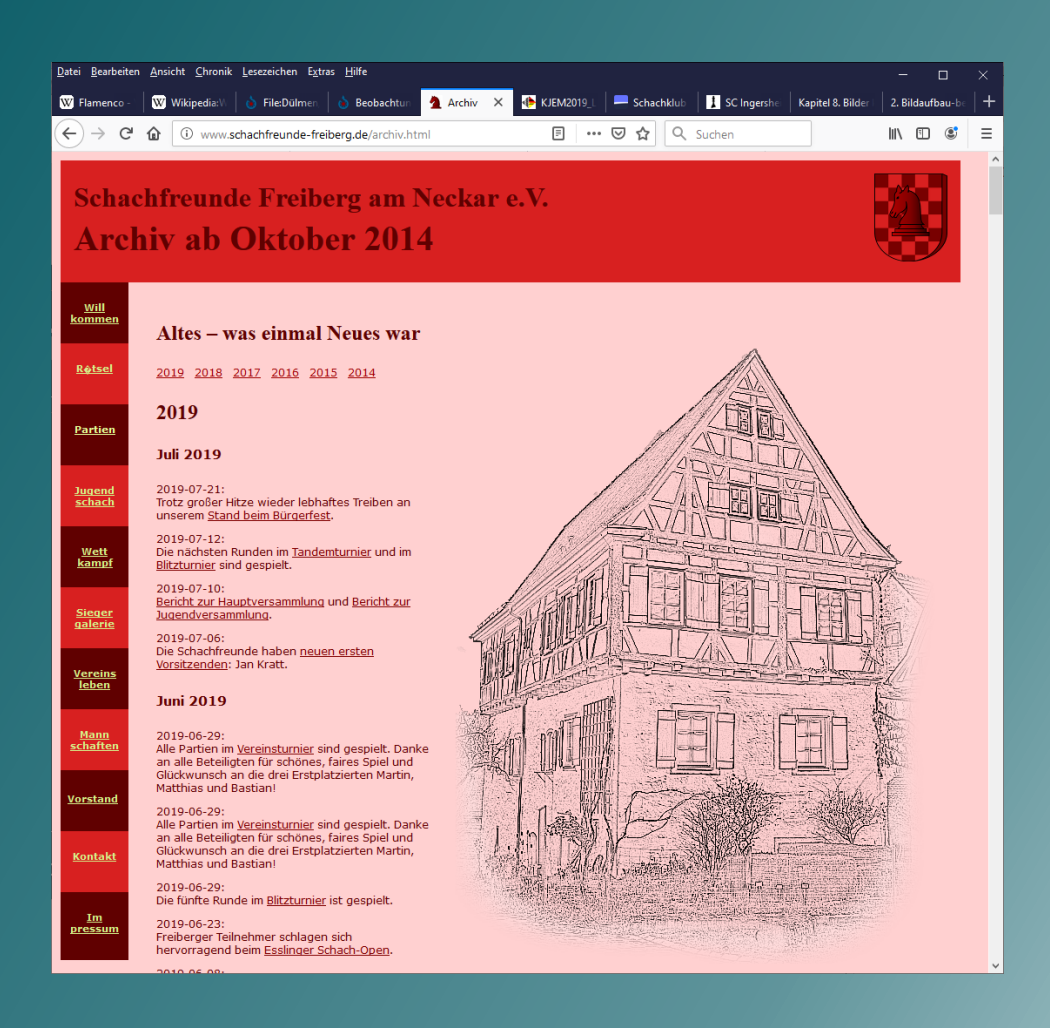

Eine Internetseite mit transparenter Grafik.

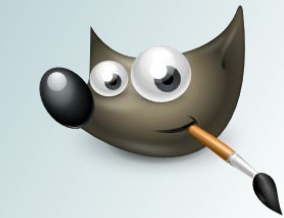

### Ausnutzen der Helligkeit (0)

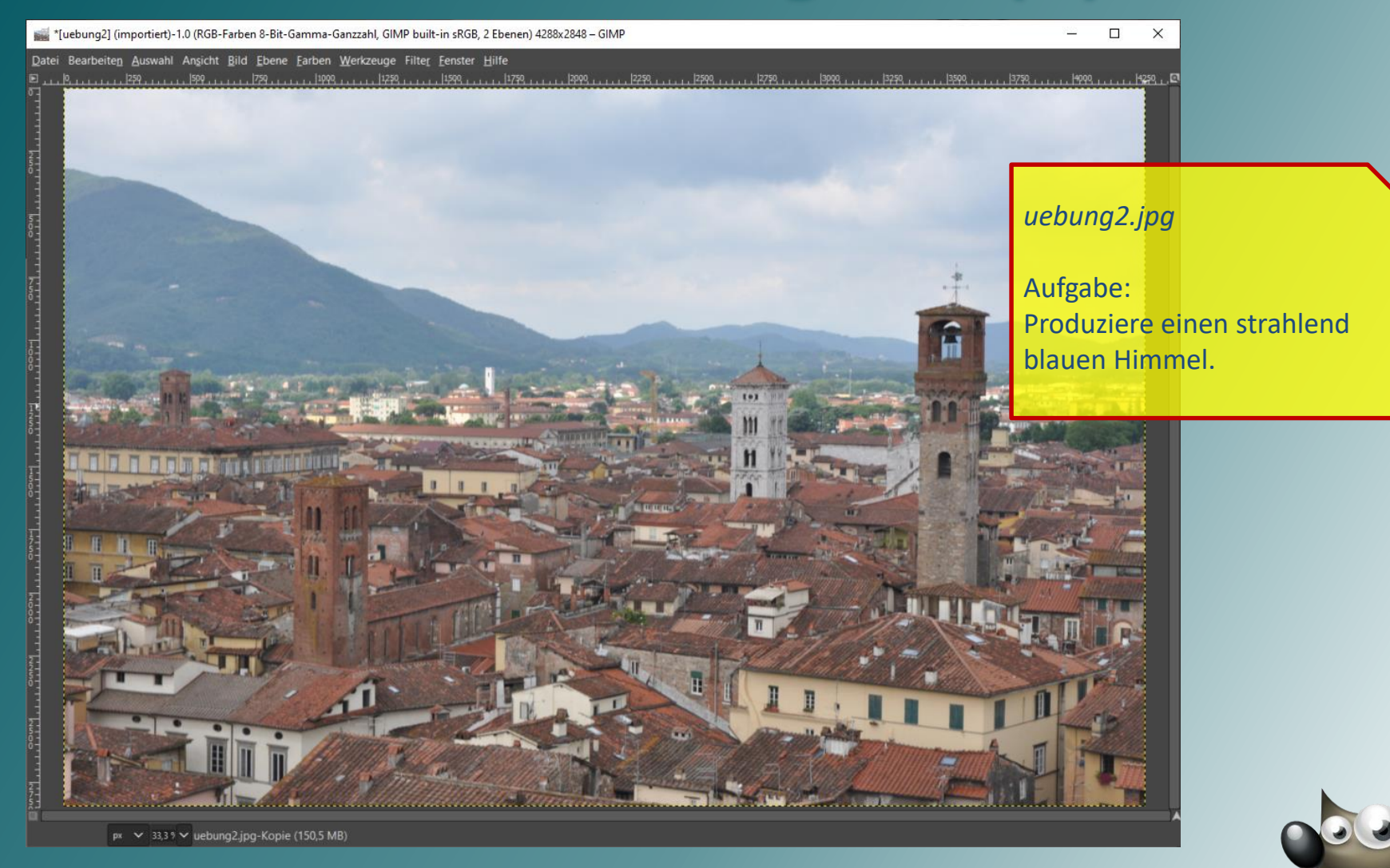

### Ausnutzen der Helligkeit (1)

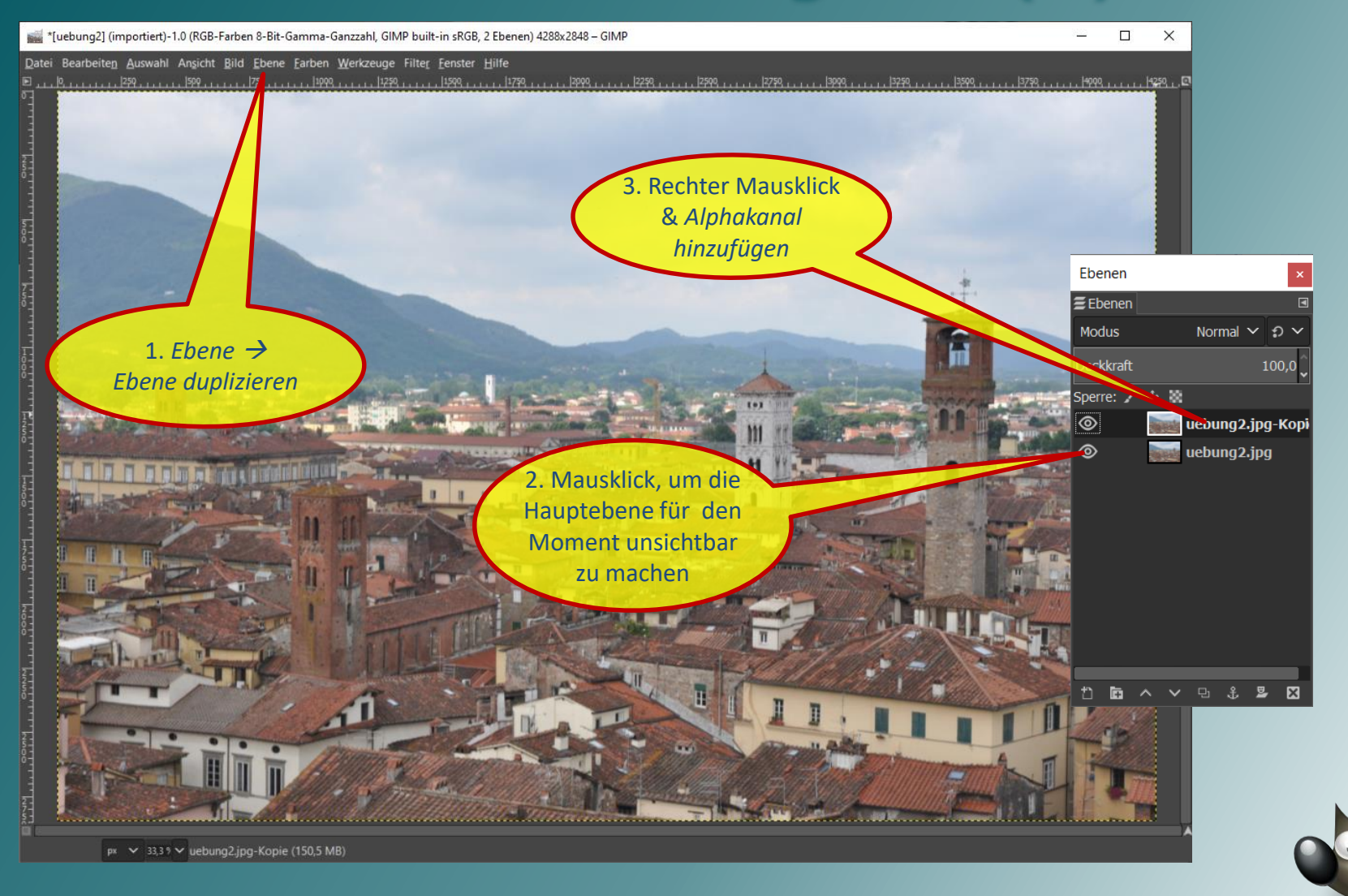

### Ausnutzen der Helligkeit (2)

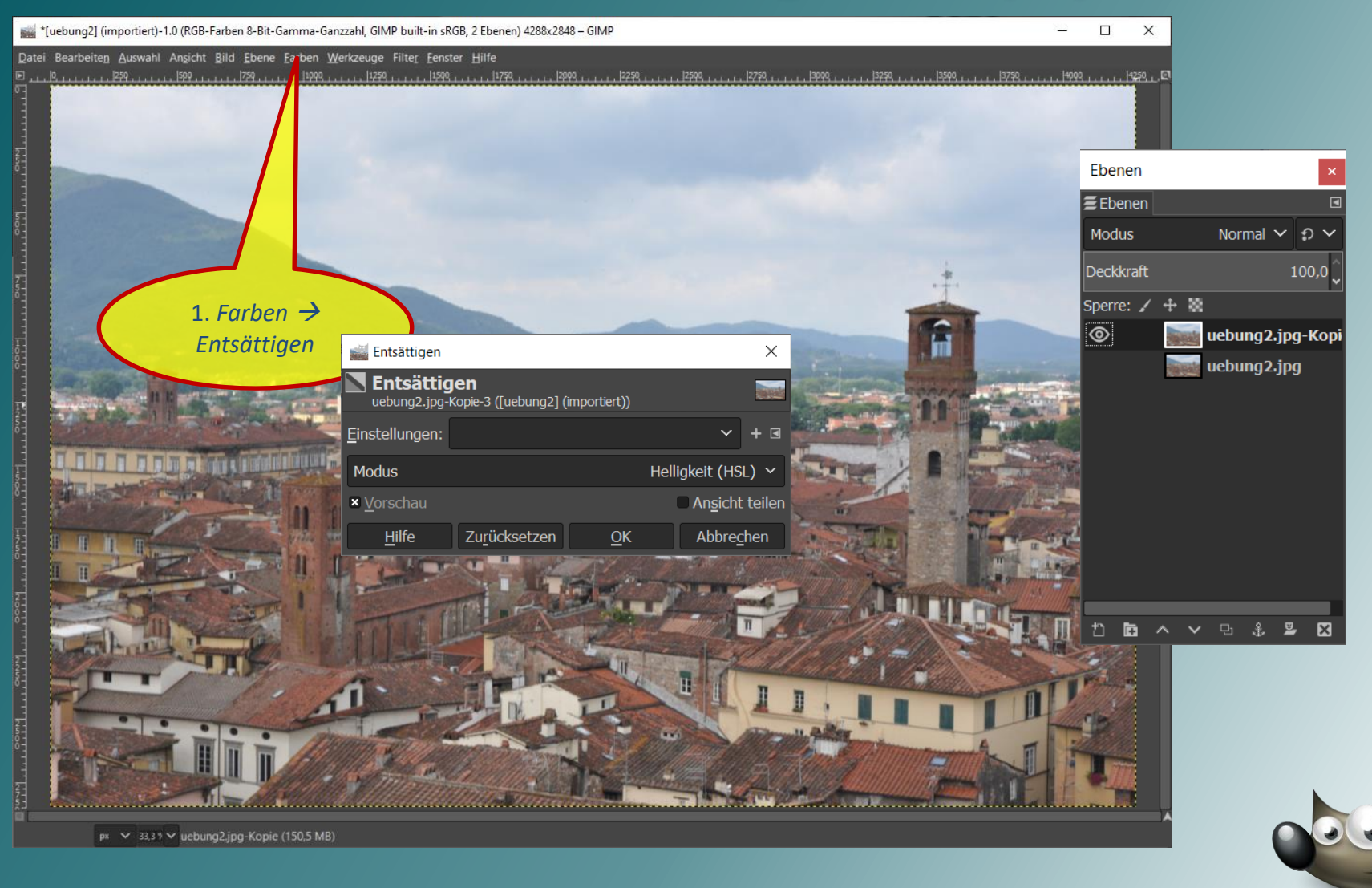

### Ausnutzen der Helligkeit (3)

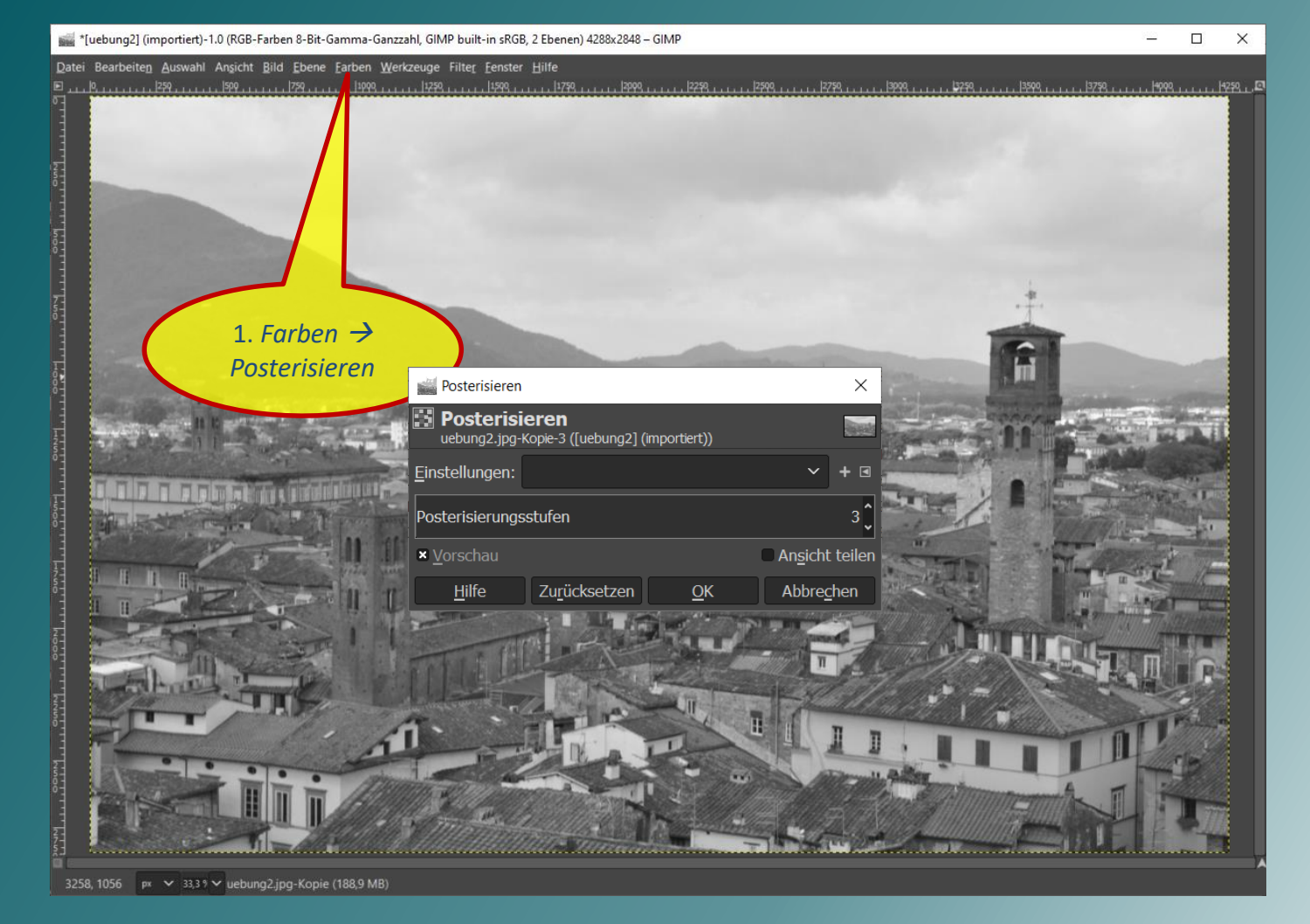

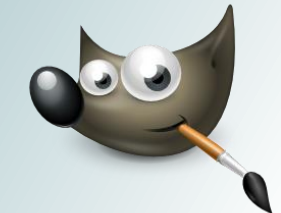

### Ausnutzen der Helligkeit (4)

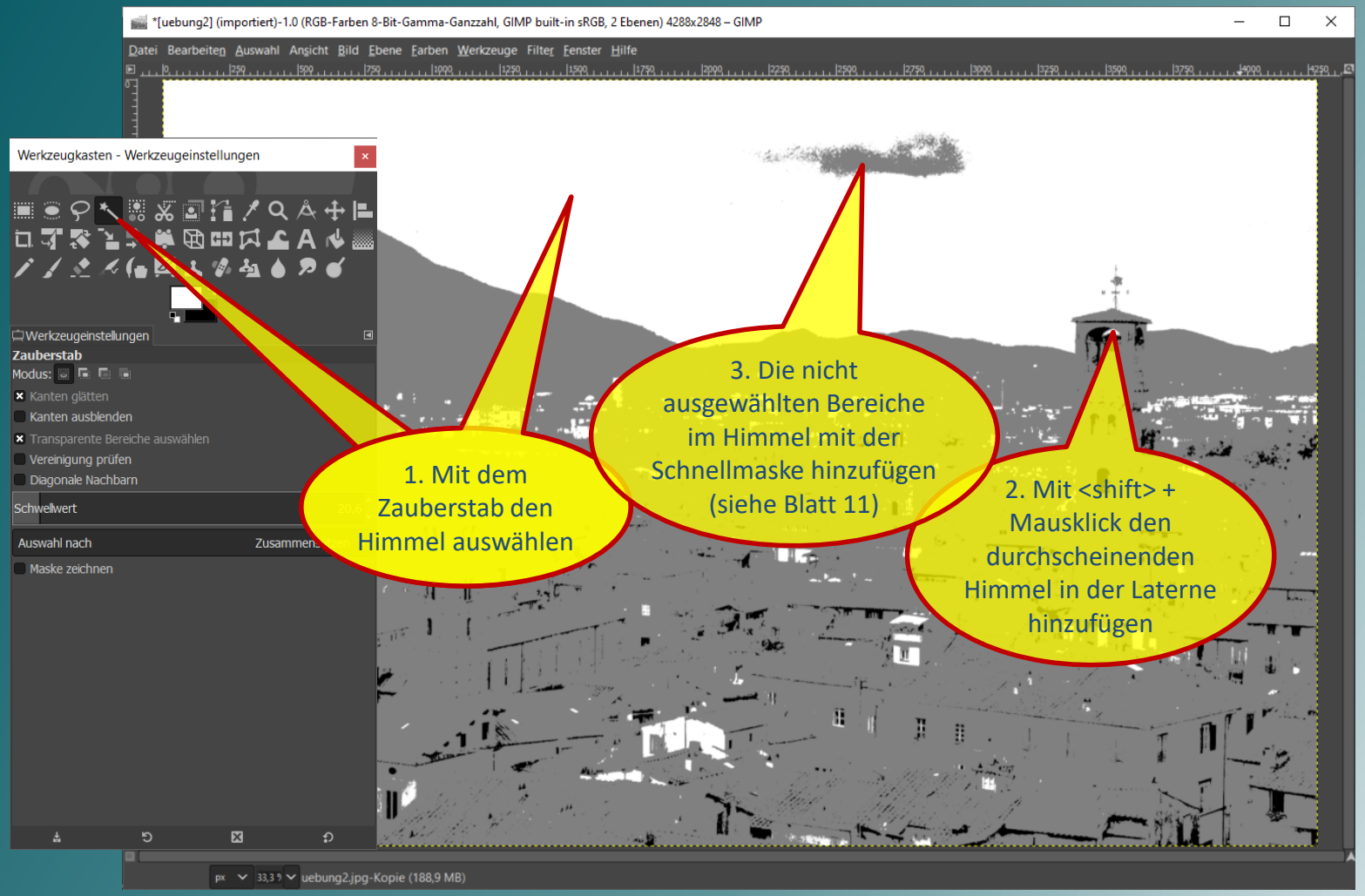

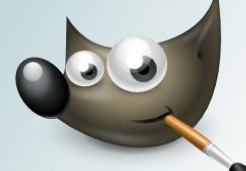

### Ausnutzen der Helligkeit (5)

\*[uebung2] (importiert)-1.0 (RGB-Farben 8-Bit-Gamma-Ganzzahl, GIMP built-in sRGB, 2 Ebenen) 4288x2848 - GIMP

 $\Box$  $\overline{\phantom{0}}$  $\times$ 

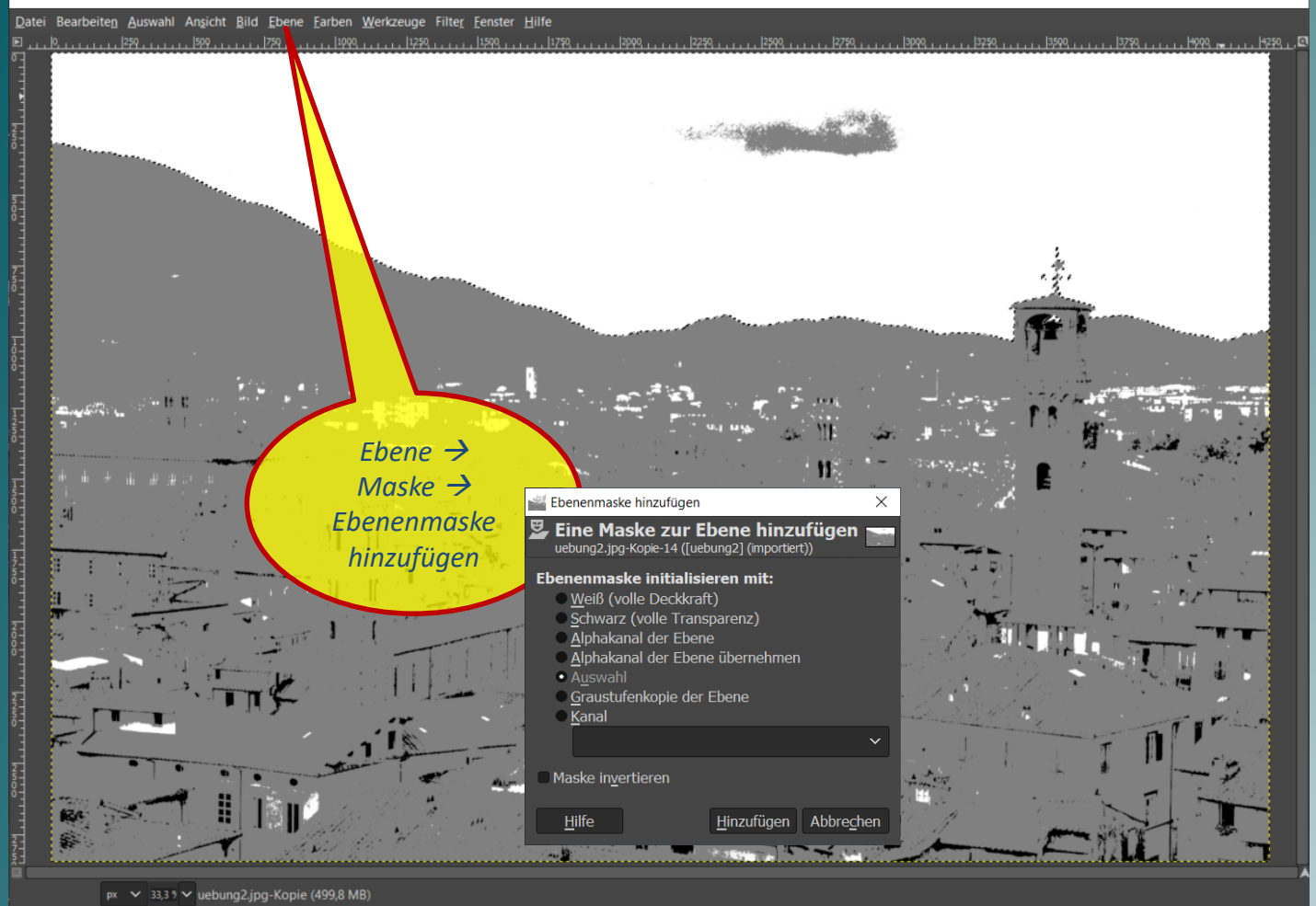

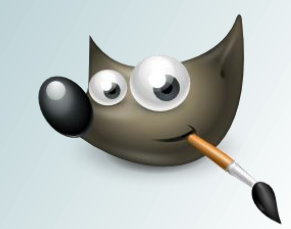

### Ausnutzen der Helligkeit (6)

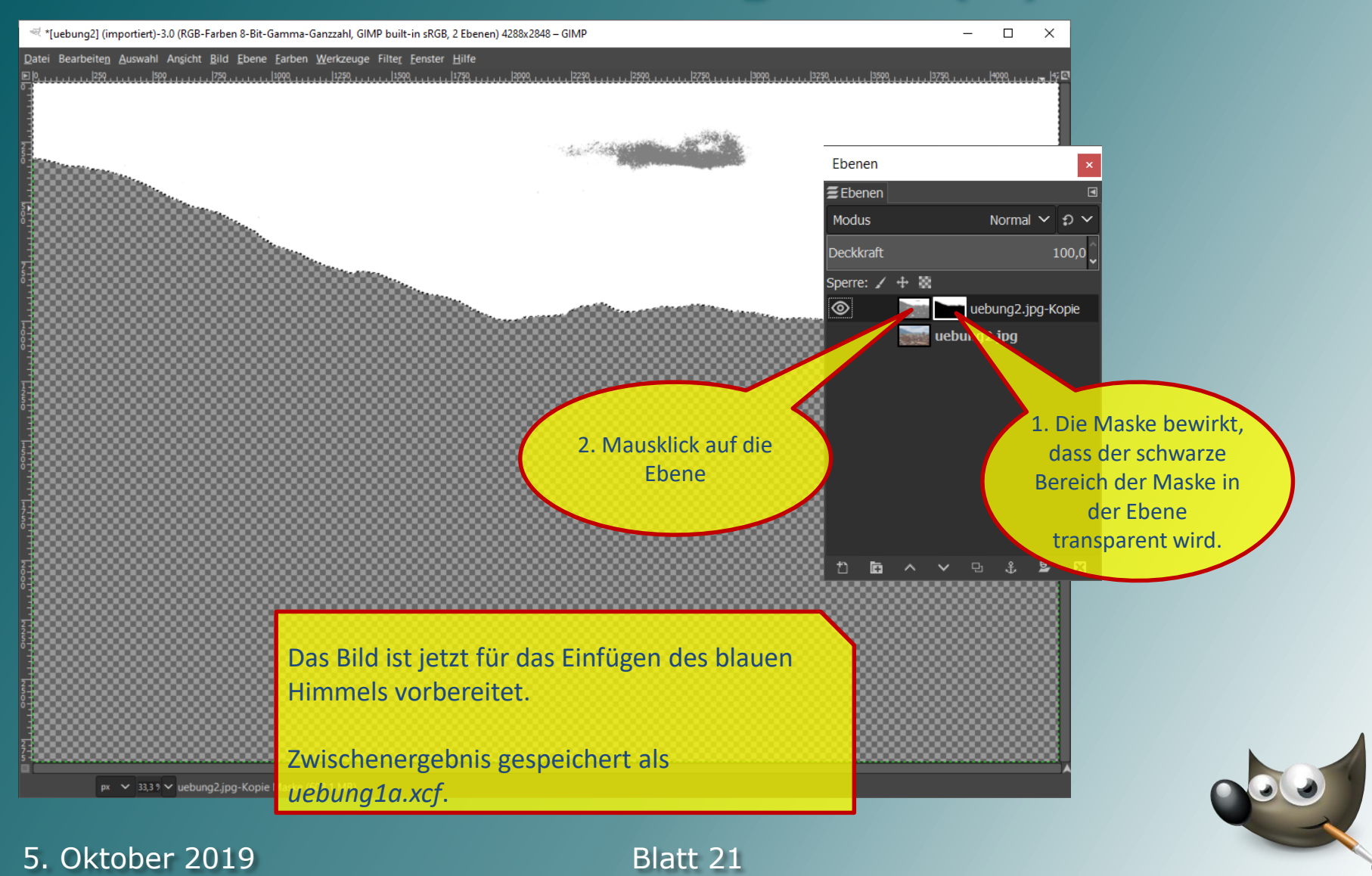

### Ausnutzen der Helligkeit (7)

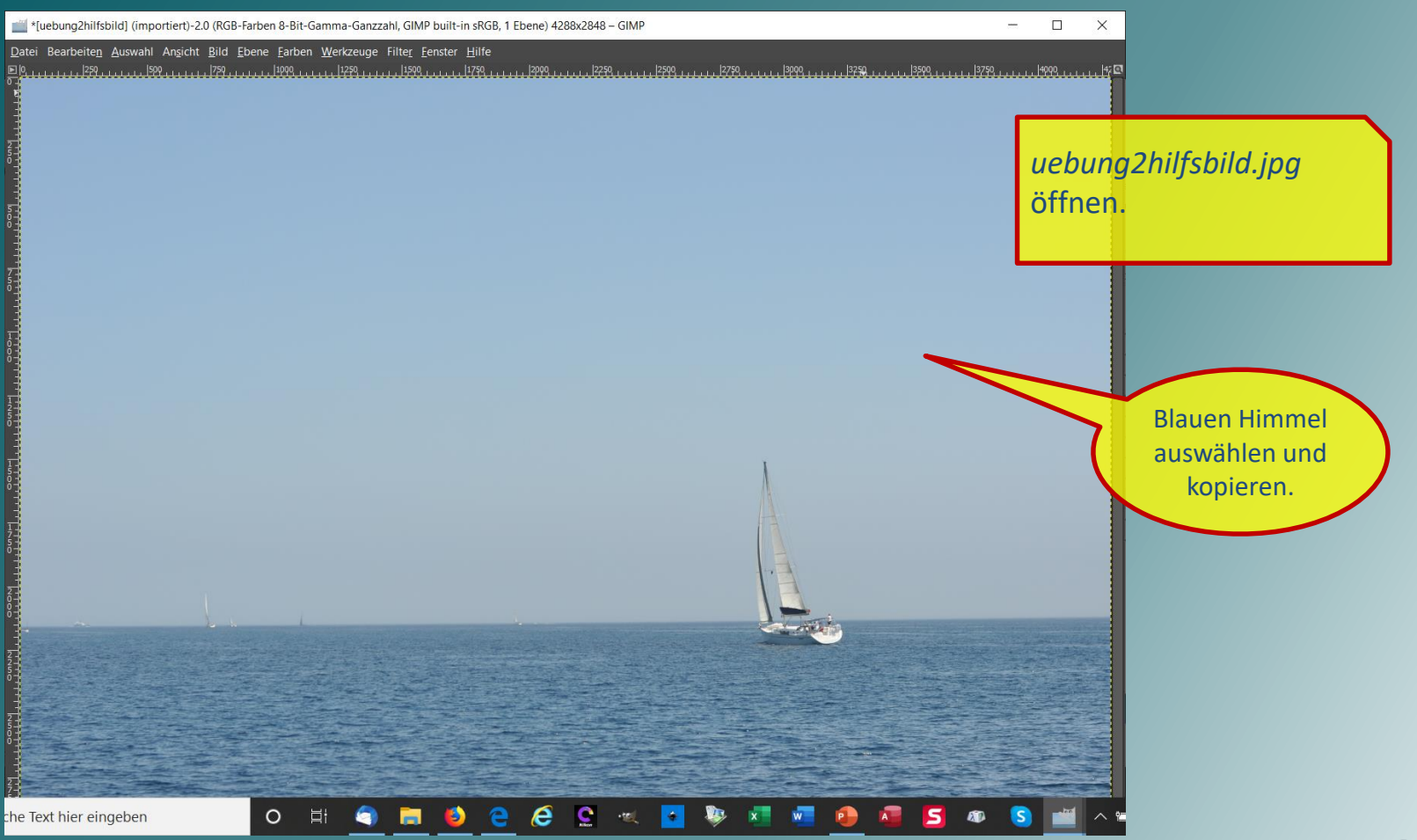

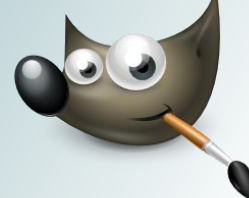

### Ausnutzen der Helligkeit (8)

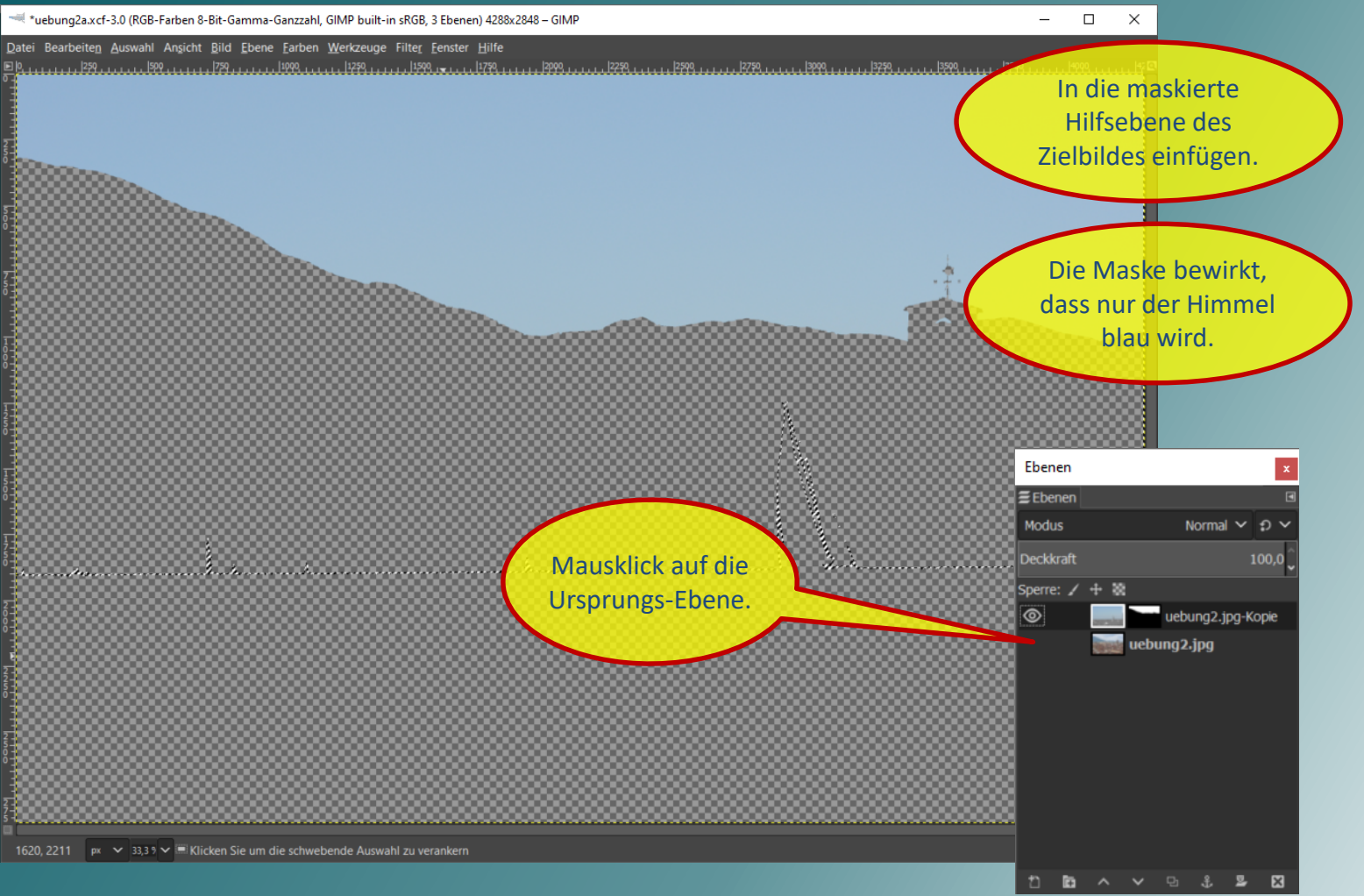

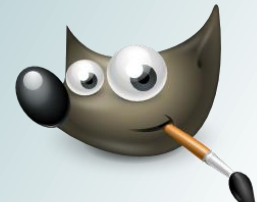

### Ausnutzen der Helligkeit (9)

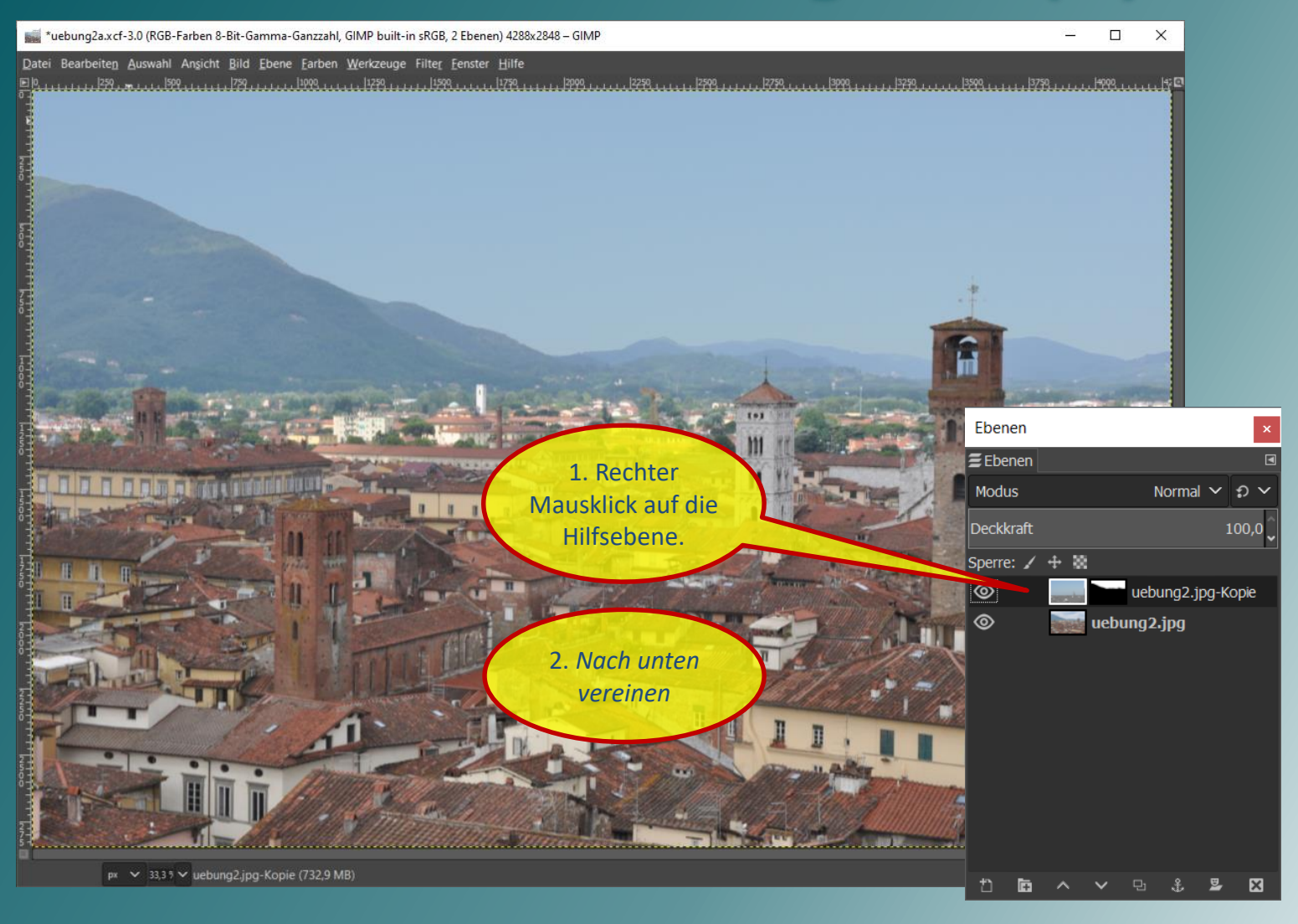

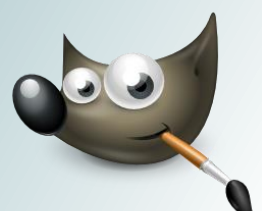

### Ausnutzen der Helligkeit (10)

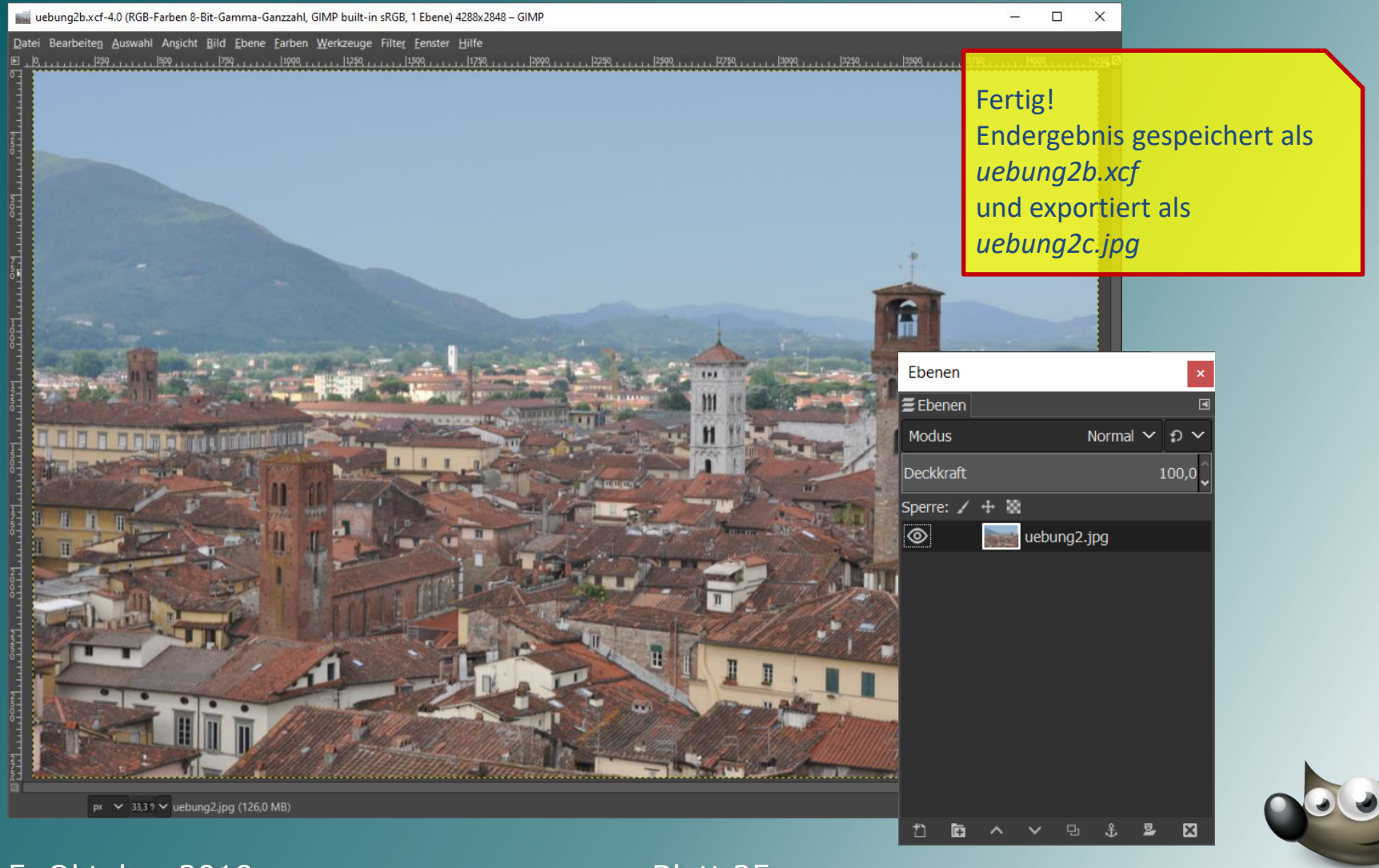

### Pfad-Werkzeug (0)

[uebung3] (importiert)-1.0 (RGB-Farben 8-Bit-Gamma-Ganzzahl, GIMP built-in sRGB, 1 Ebene) 2846x2846 - GIMP  $\Box$  $\times$ Datei Bearbeiten Auswahl Ansicht Bild Ebene Earben Werkzeuge Filter Eenster Hilfe 

#### *uebung3.jpg*

Aufgabe: Verpasse dem Typen eine dunkle Sonnenbrille.

> Weil Brillenfassung und Augenbrauen sich farblich sehr ähneln, funktioniert der Zauberstad hier nicht gut.

> Markieren der Fläche mit Schnellmaske und Pinsel ist mühsam und unsauber.

Lösungsweg: Wir zeichnen die Form der Brillenfassung nach.

 $px \sim 33.3$  % uebung3.jpg (75,5 MB)

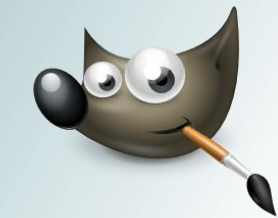

## Pfad-Werkzeug (1)

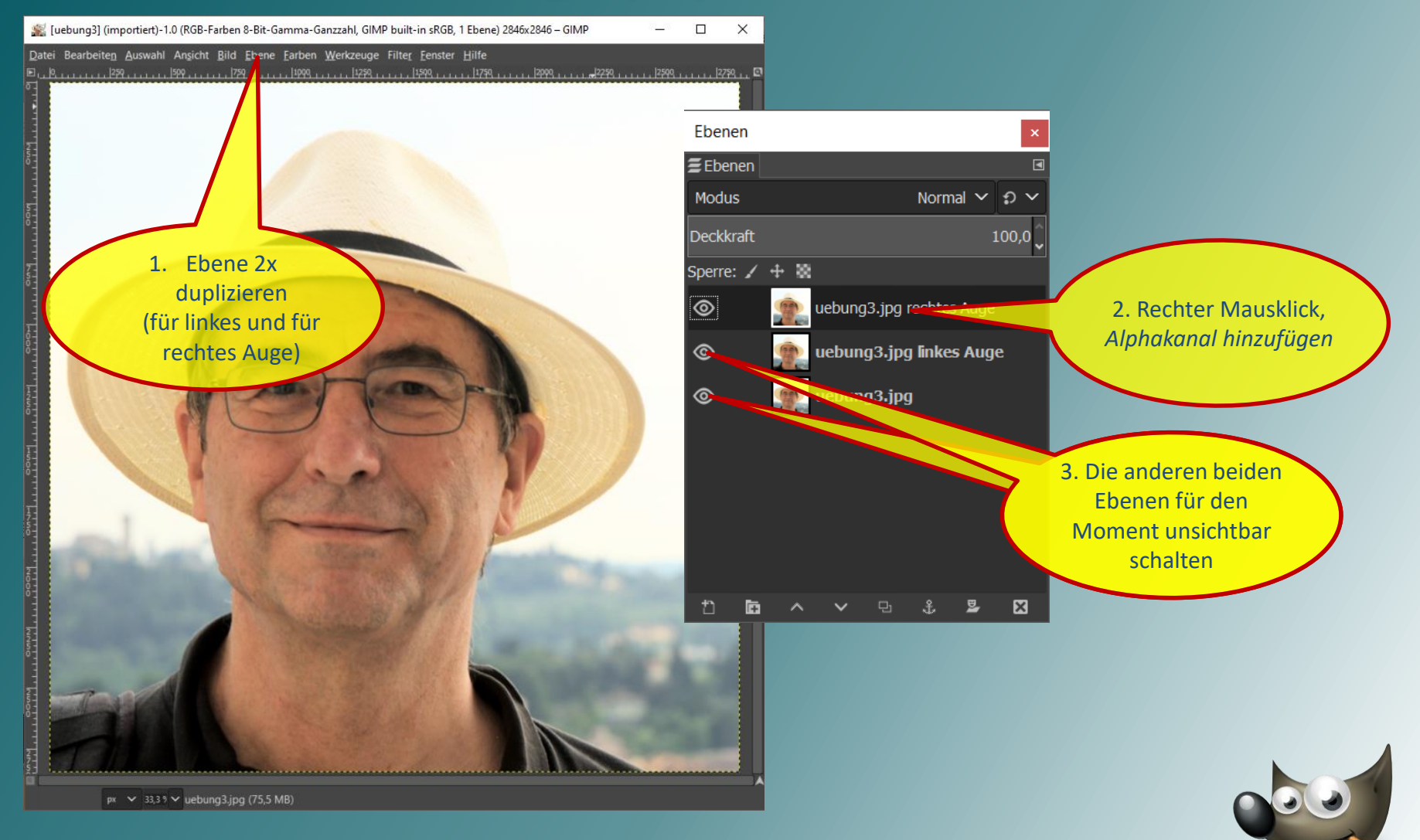

# Pfad-Werkzeug (2)

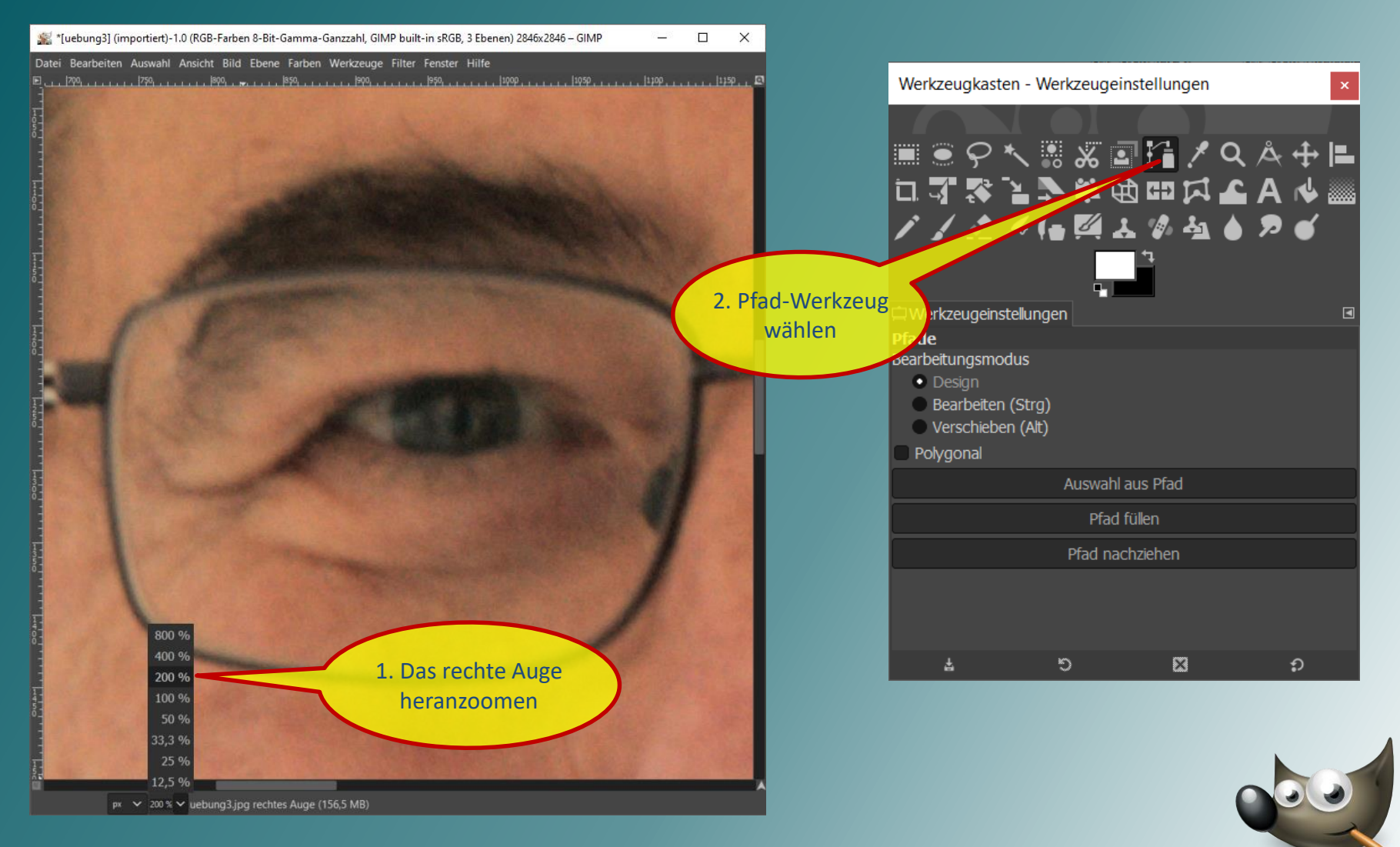

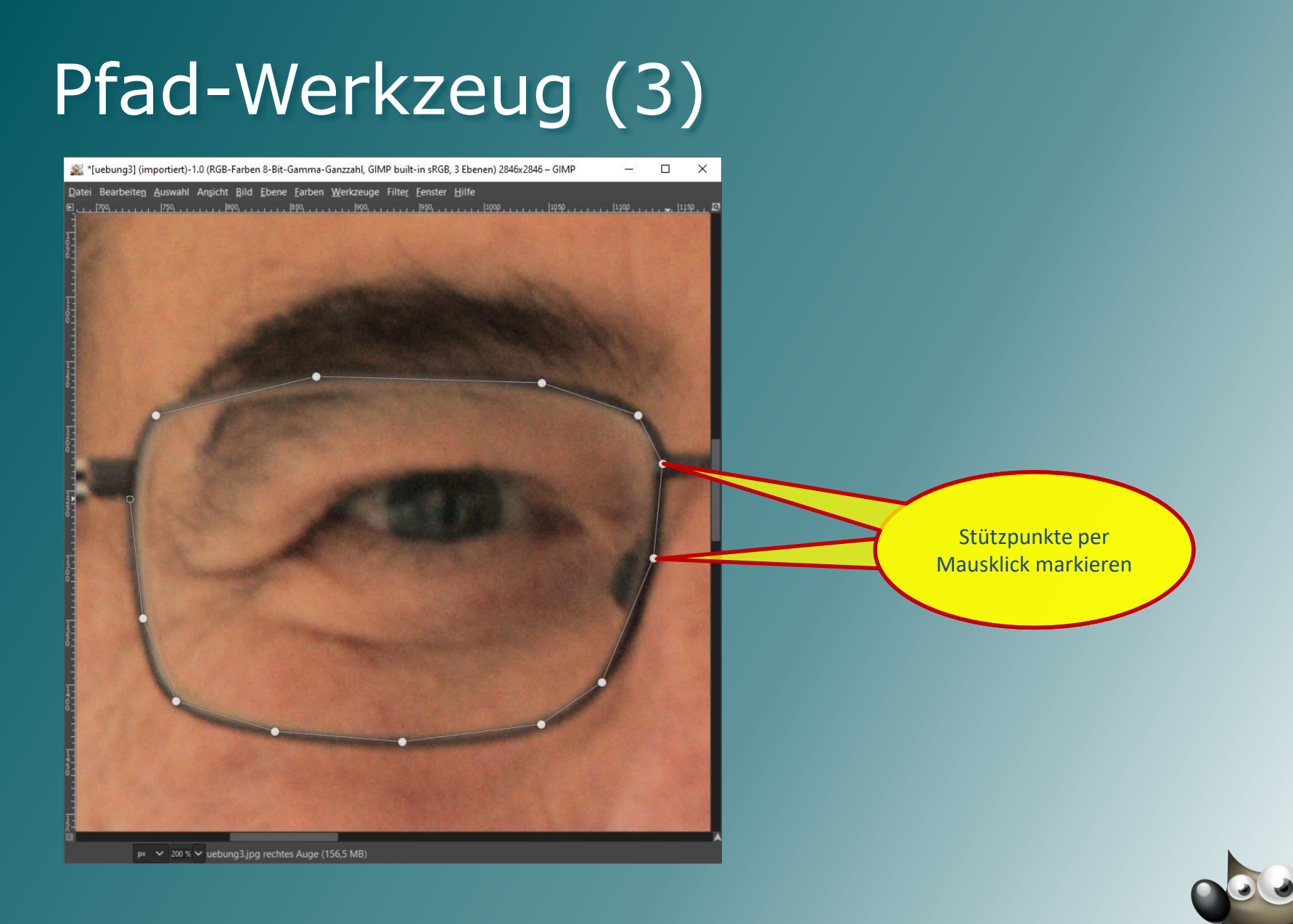

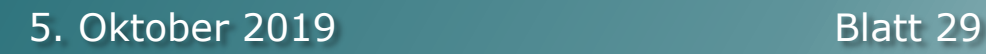

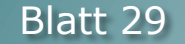

### Pfad-Werkzeug (4)

\*[uebung3] (importiert)-1.0 (RGB-Farben 8-Bit-Gamma-Ganzzahl, GIMP built-in sRGB, 3 Ebenen) 2846x2846 - GIMP  $\Box$  $\times$ Datei Bearbeiten Auswahl Ansicht Bild Ebene Farben Werkzeuge Filter Fenster Hilfe

Mit <Strg> + Mausklick auf den Anfangspunkt den Pfad schließen

 $px \sim 200 %$   $\vee$  uebung3.jpg rechtes Auge (156,6 MB)

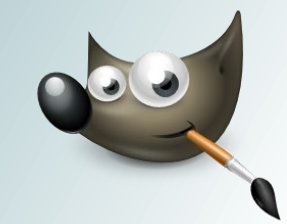

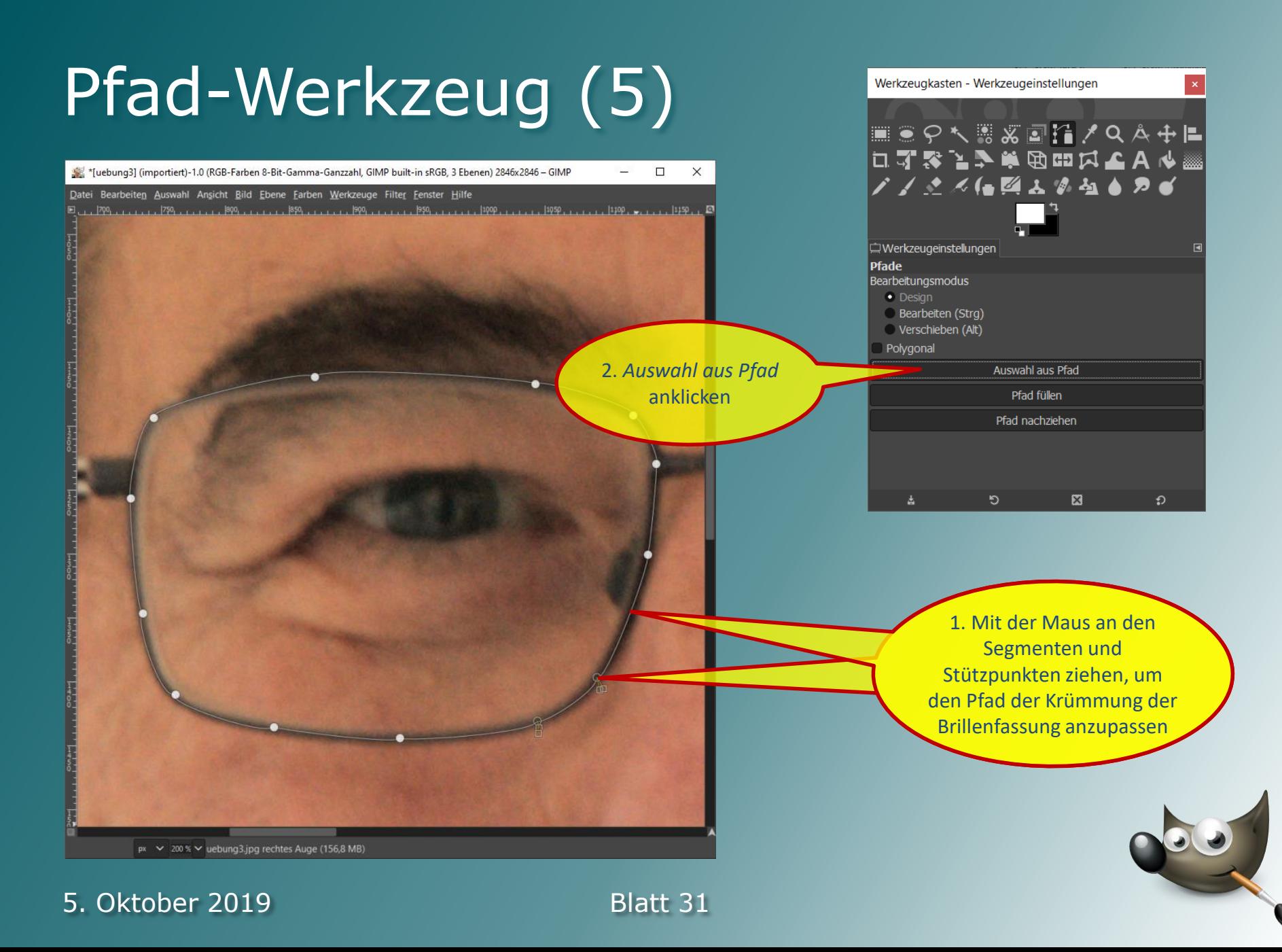

## Pfad-Werkzeug (6)

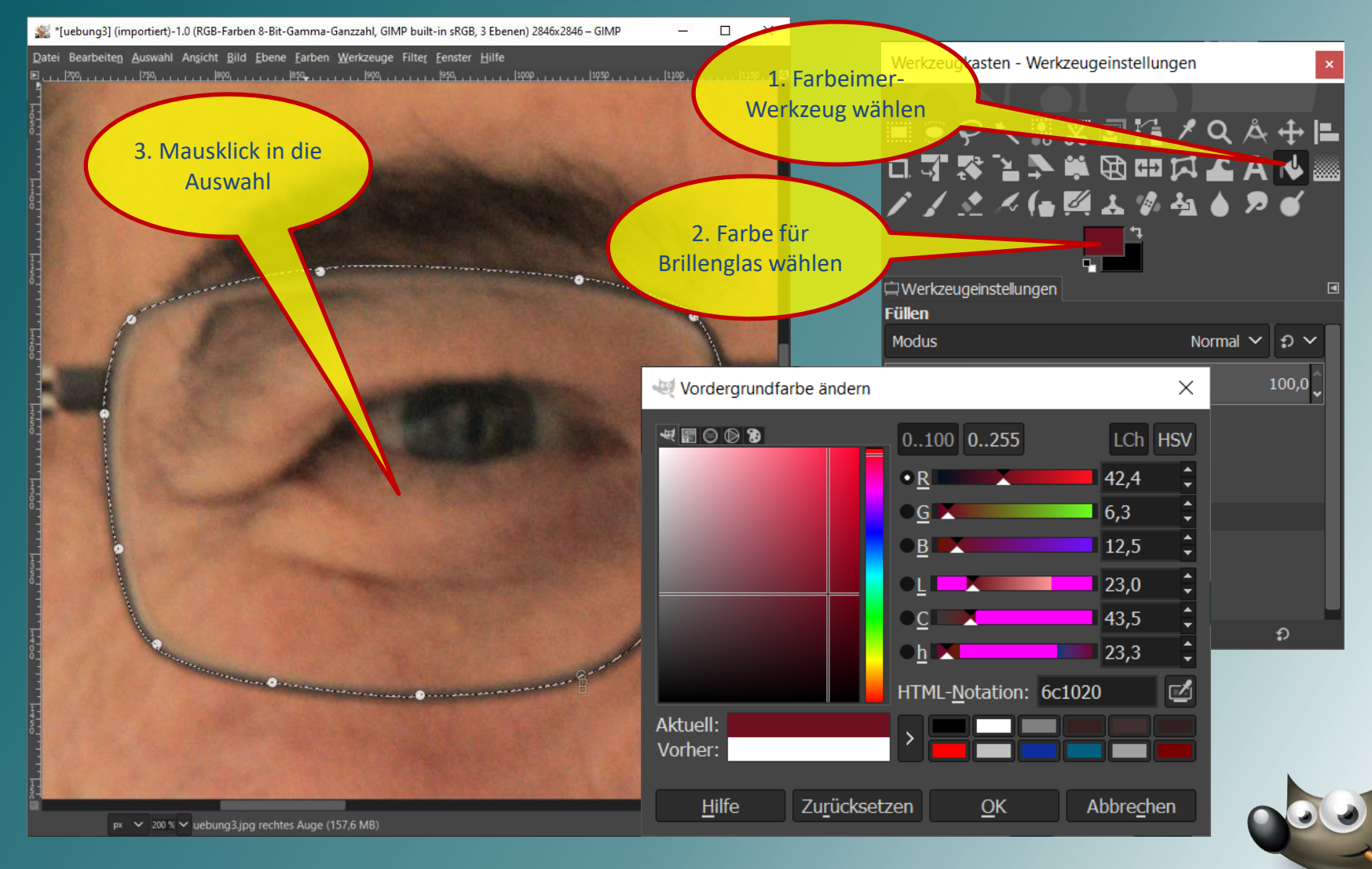

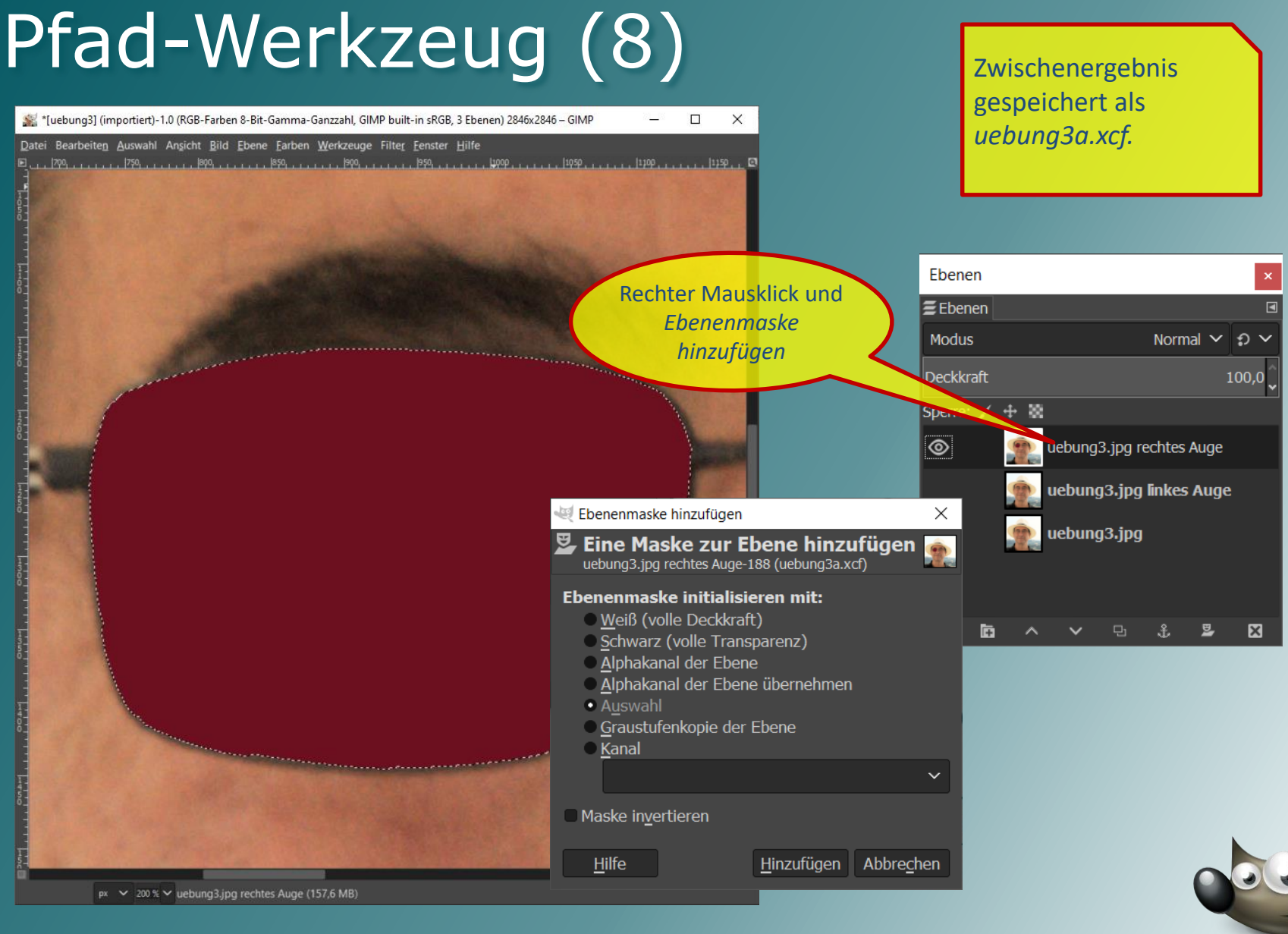

### Pfad-Werkzeug (9)

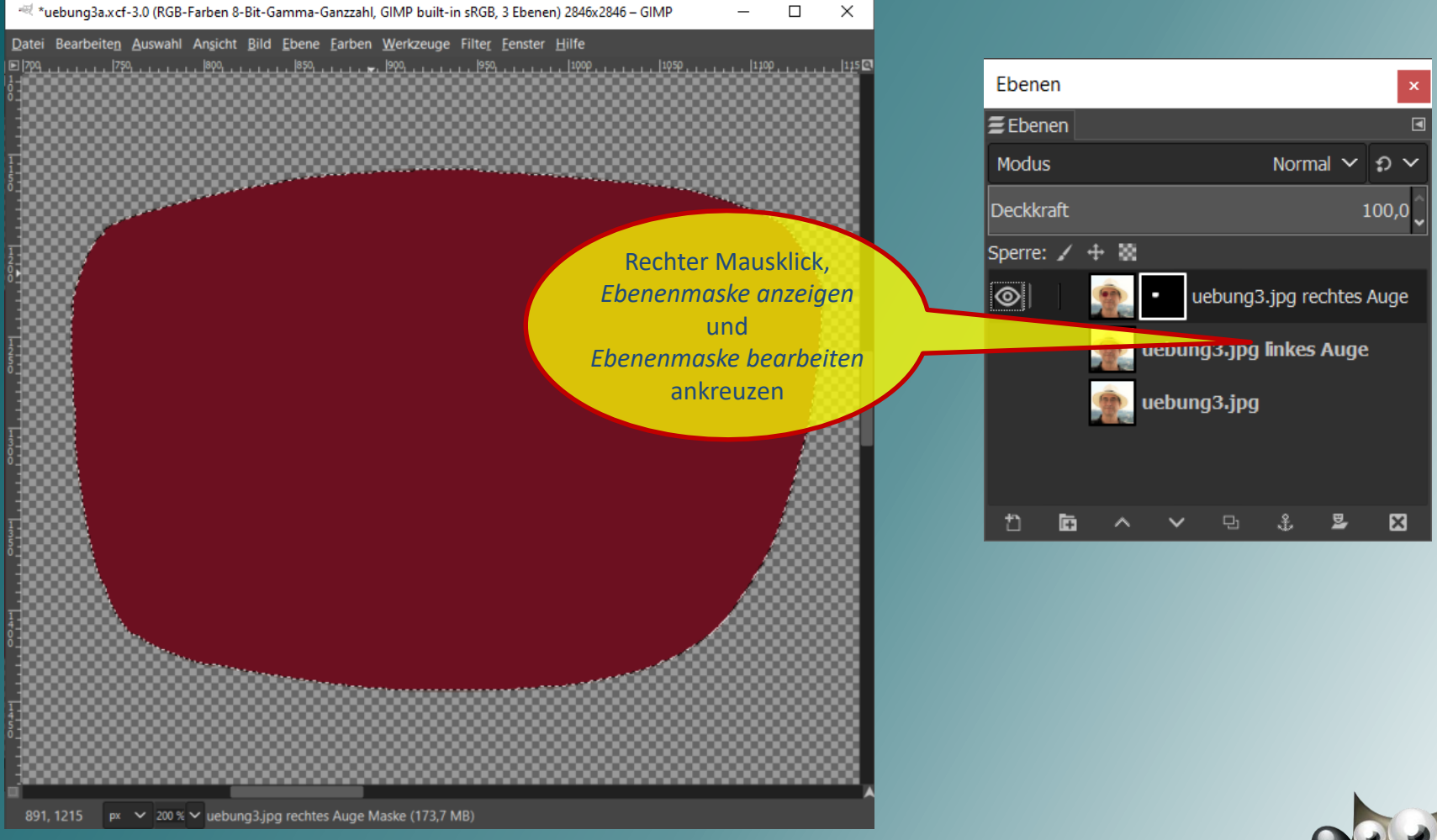

### Pfad-Werkzeug (10)

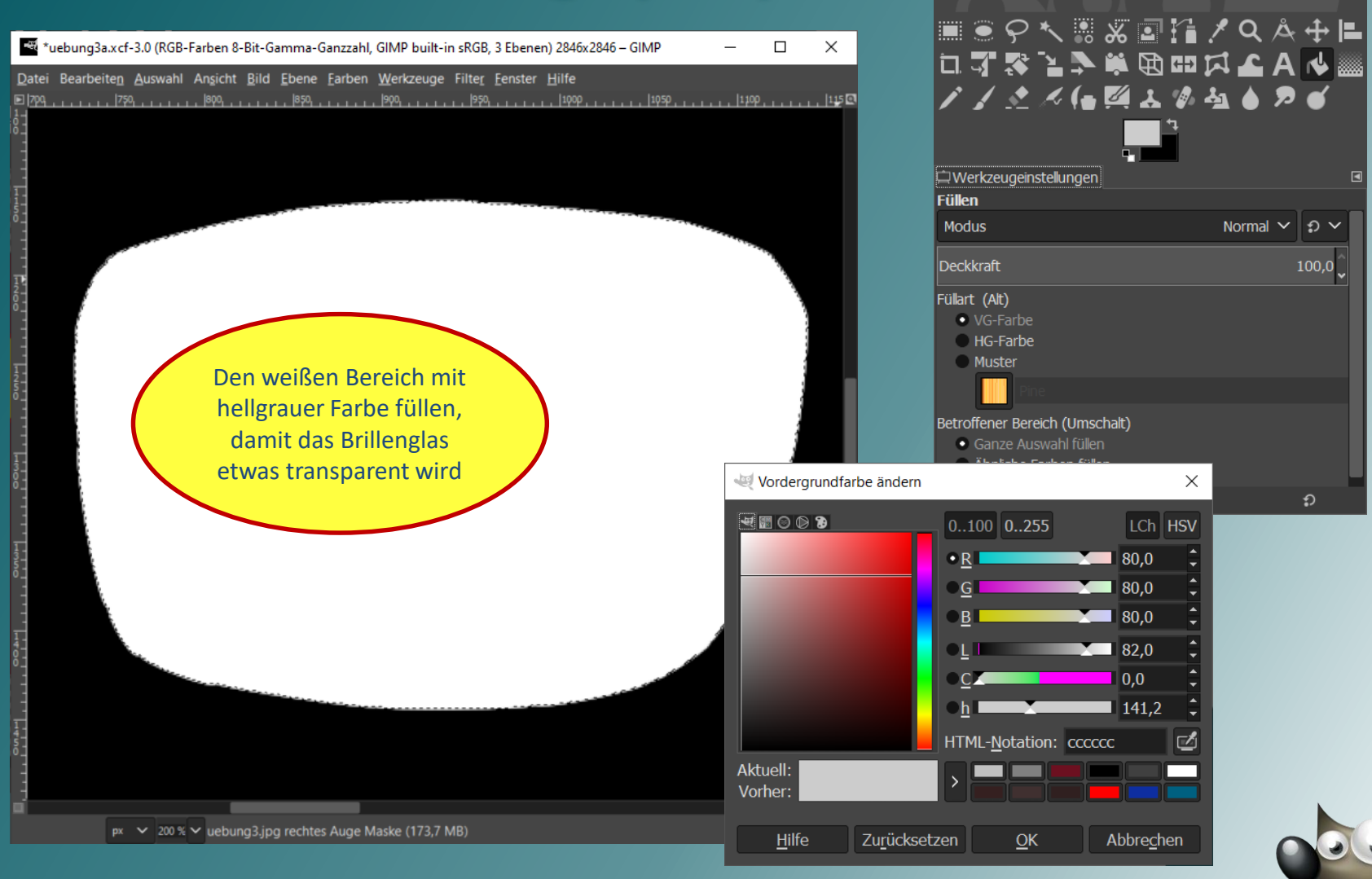

Werkzeugkasten - Werkzeugeinstellungen

## Pfad-Werkzeug (11)

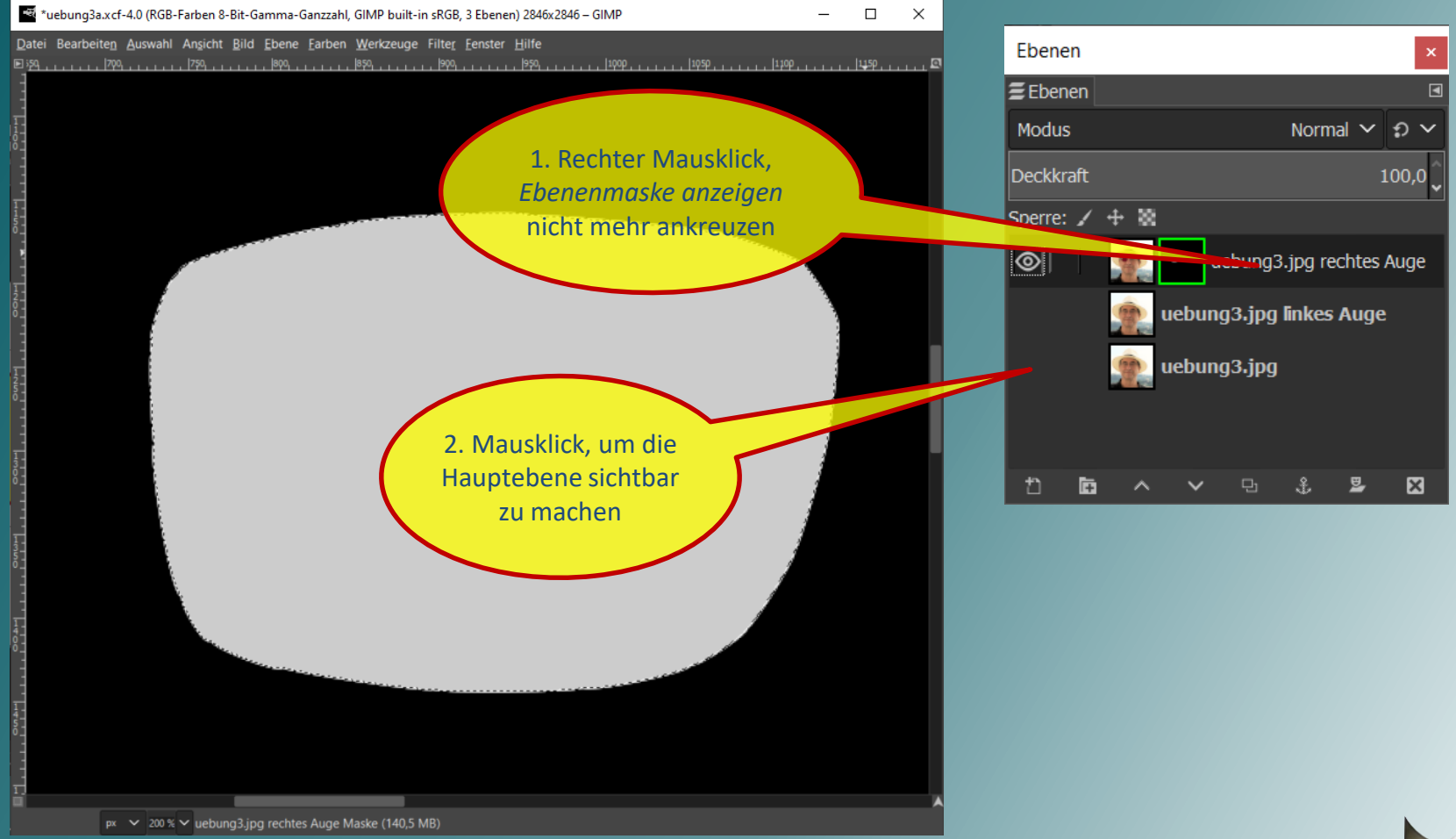

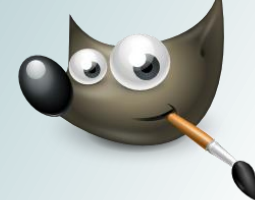

### Pfad-Werkzeug (12)

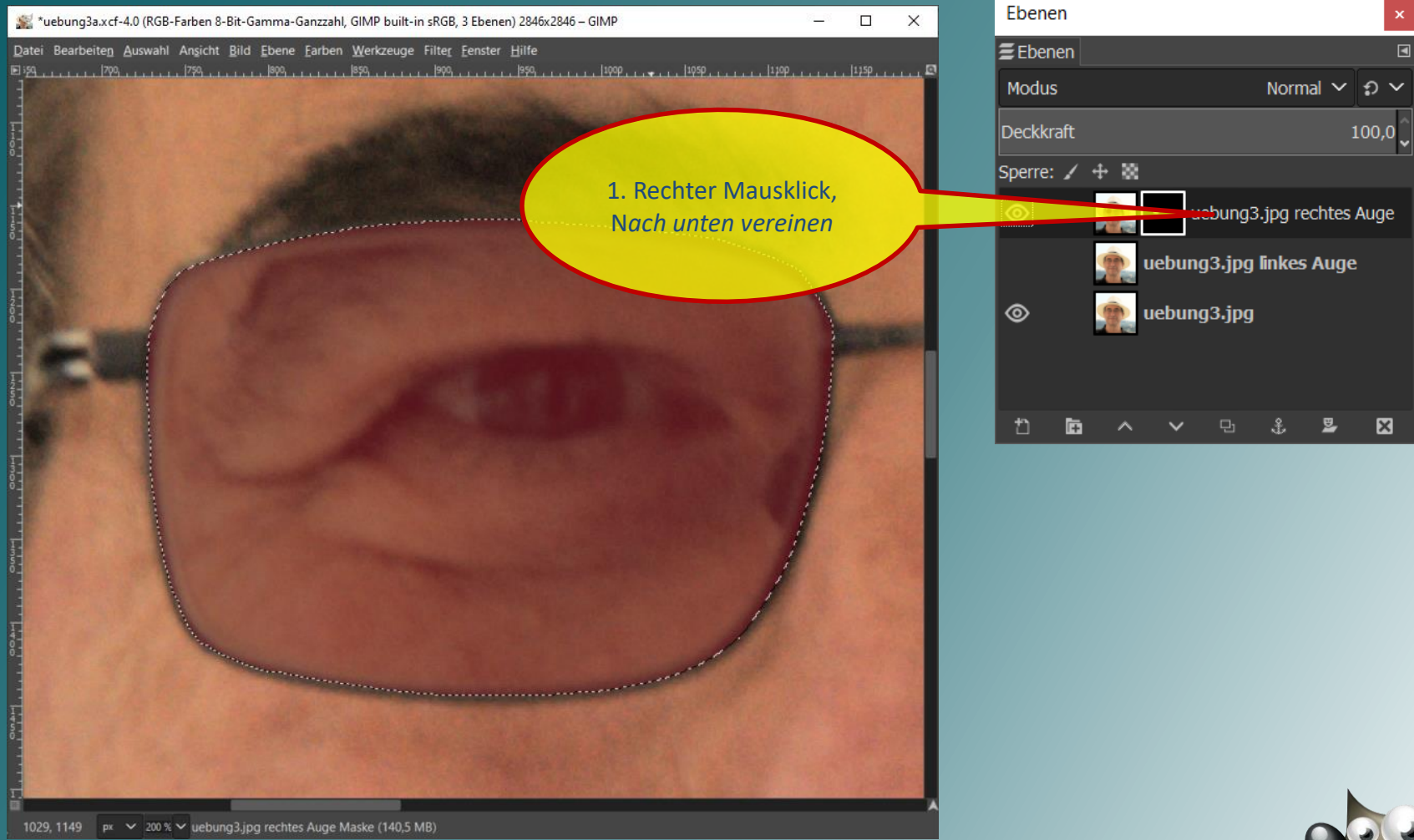

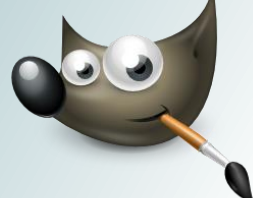

### Pfad-Werkzeug (13)

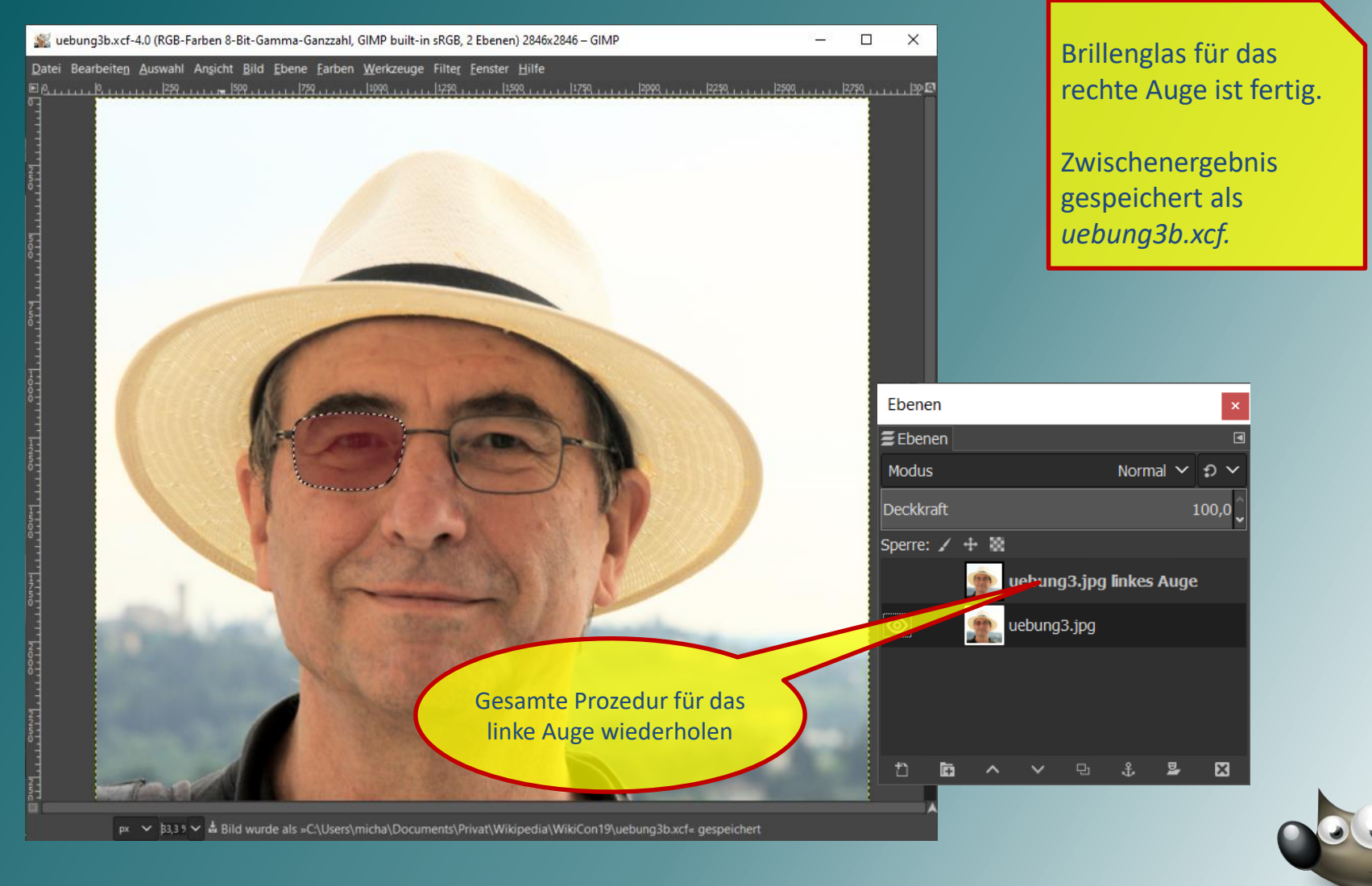

### Pfad-Werkzeug (14)

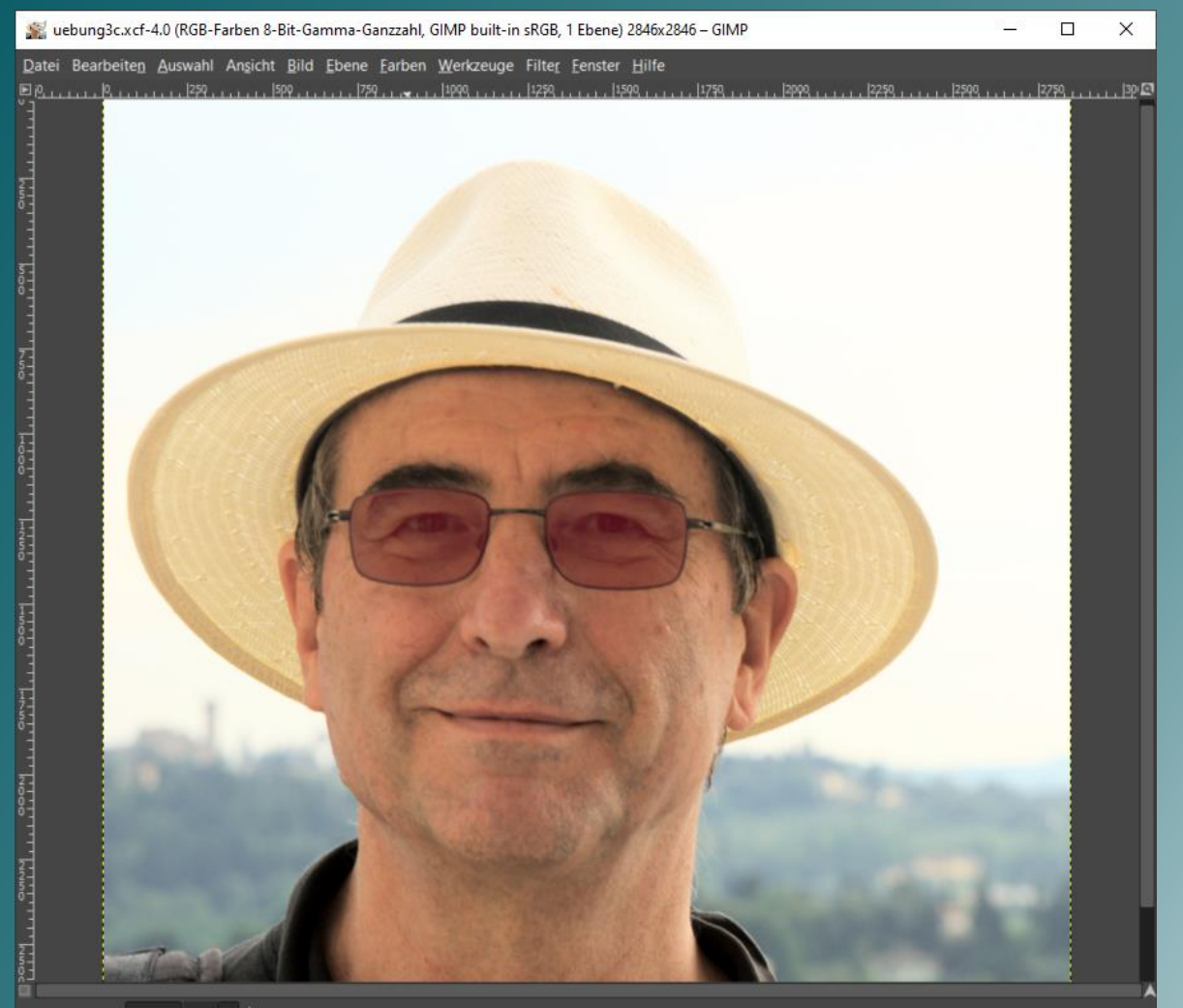

px  $\vee$  33,3  $\vee$  & Bild wurde als »C:\Users\micha\Documents\Privat\Wikipedia\WikiCon19\uebung3c.xcf« gespeichert

Ergebnis gespeichert als *uebung3c.xcf.*

Ergebnis exportiert als *uebung3d.jpg.*

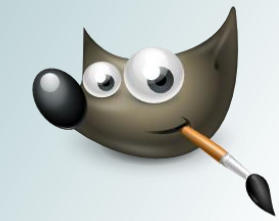

## Bildnachweise (1)

- *IIII* Schriftlogo [https://commons.wikimedia.org/wiki/File:Gimp\\_logo\\_svg.svg](https://commons.wikimedia.org/wiki/File:Gimp_logo_svg.svg) Open Source
- *Imp-*Bildlogo https://commons.wikimedia.org/wiki/File:The GIMP icon - gnome.svg Open Source
- *IIII* Screenshots Aus dem Programm erstellt, Open Source
- Blatt [2](#page-1-0) (*Gimpe*) https://commons.wikimedia.org/wiki/File:WLANL - MicheleLovesArt -Fries Museum - Stijlkamers van het Eysingahuis detail van stoel.jpg Bildgegenstand: Friesisches Museum; Foto: Michele Ahin Freigabe unter [Creative-Commons](https://en.wikipedia.org/wiki/de:Creative_Commons)-Lizenz "Namensnennung – [Weitergabe unter gleichen Bedingungen 2.0 generisch"](https://creativecommons.org/licenses/by-sa/2.0/deed.de)

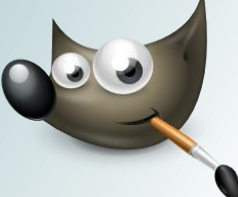

### Bildnachweise (2)

• Blatt 5: https://commons.wikimedia.org/wiki/File:D%C3%BClmen, Kirchspiel, Scheune in der Bauersc haft B%C3%B6rnste -- 2016 -- 1530.jpg Fotograf: Dietmar Rabich [Freigabe unter Creative-Commons-Lizenz](https://creativecommons.org/licenses/by-sa/4.0/deed.de) "Namensnennung – Weitergabe unter gleichen Bedingungen 4.0 international"

• Übung 1: Fels-Reliefzeichnungen in Namibia Fotograf: Niklas Beckenkamp [Freigabe unter Creative-Commons-Lizenz](https://creativecommons.org/licenses/by-sa/4.0/deed.de) "Namensnennung – Weitergabe unter gleichen Bedingungen 4.0 international"

• Blatt 14: Internetseite der Schachfreunde Freiberg e. V. <http://www.schachfreunde-freiberg.de/archiv.html> Freigabe unter [Creative-Commons](https://en.wikipedia.org/wiki/de:Creative_Commons)-Lizenz <http://www.gnu.de/gpl-ger.html>

• Übung 2, Blatt 15ff: Eigene Aufnahme der Stadt Lucca [Freigabe unter Creative-Commons-Lizenz](https://creativecommons.org/licenses/by-sa/4.0/deed.de) "Namensnennung – Weitergabe unter gleichen Bedingungen 4.0 international"

### Bildnachweise (3)

- Blatt 22: Eigene Aufnahme (Meeresszene) Freigabe unter [Creative-Commons](https://en.wikipedia.org/wiki/de:Creative_Commons)-Lizenz "Namensnennung -[Weitergabe unter gleichen Bedingungen 4.0 international](https://creativecommons.org/licenses/by-sa/4.0/deed.de)"
- Übung 3, Blatt 26ff: Porträt des Referenten Fotografin: Petra Beckenkamp Freigabe unter [Creative-Commons](https://en.wikipedia.org/wiki/de:Creative_Commons)-Lizenz "Namensnennung -[Weitergabe unter gleichen Bedingungen 4.0 international](https://creativecommons.org/licenses/by-sa/4.0/deed.de)"

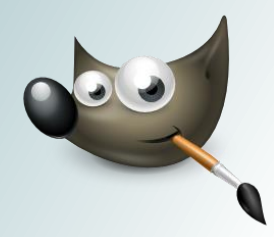